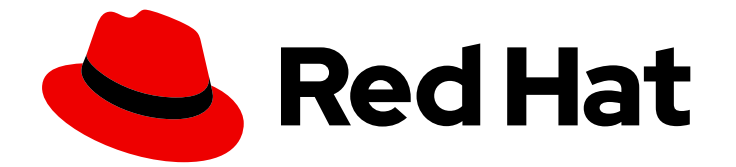

# Red Hat OpenShift Data Foundation 4.15

# OpenShift Data Foundation 故障排除

有关 OpenShift Data Foundation 故障排除的说明

Last Updated: 2024-02-19

# Red Hat OpenShift Data Foundation 4.15 OpenShift Data Foundation 故障 排除

有关 OpenShift Data Foundation 故障排除的说明

# 法律通告

Copyright © 2024 Red Hat, Inc.

The text of and illustrations in this document are licensed by Red Hat under a Creative Commons Attribution–Share Alike 3.0 Unported license ("CC-BY-SA"). An explanation of CC-BY-SA is available at

http://creativecommons.org/licenses/by-sa/3.0/

. In accordance with CC-BY-SA, if you distribute this document or an adaptation of it, you must provide the URL for the original version.

Red Hat, as the licensor of this document, waives the right to enforce, and agrees not to assert, Section 4d of CC-BY-SA to the fullest extent permitted by applicable law.

Red Hat, Red Hat Enterprise Linux, the Shadowman logo, the Red Hat logo, JBoss, OpenShift, Fedora, the Infinity logo, and RHCE are trademarks of Red Hat, Inc., registered in the United States and other countries.

Linux ® is the registered trademark of Linus Torvalds in the United States and other countries.

Java ® is a registered trademark of Oracle and/or its affiliates.

XFS ® is a trademark of Silicon Graphics International Corp. or its subsidiaries in the United States and/or other countries.

MySQL<sup>®</sup> is a registered trademark of MySQL AB in the United States, the European Union and other countries.

Node.js ® is an official trademark of Joyent. Red Hat is not formally related to or endorsed by the official Joyent Node.js open source or commercial project.

The OpenStack ® Word Mark and OpenStack logo are either registered trademarks/service marks or trademarks/service marks of the OpenStack Foundation, in the United States and other countries and are used with the OpenStack Foundation's permission. We are not affiliated with, endorsed or sponsored by the OpenStack Foundation, or the OpenStack community.

All other trademarks are the property of their respective owners.

# 摘要

阅读本文档,了解有关 Red Hat OpenShift Data Foundation 故障排除的说明。

# 目录

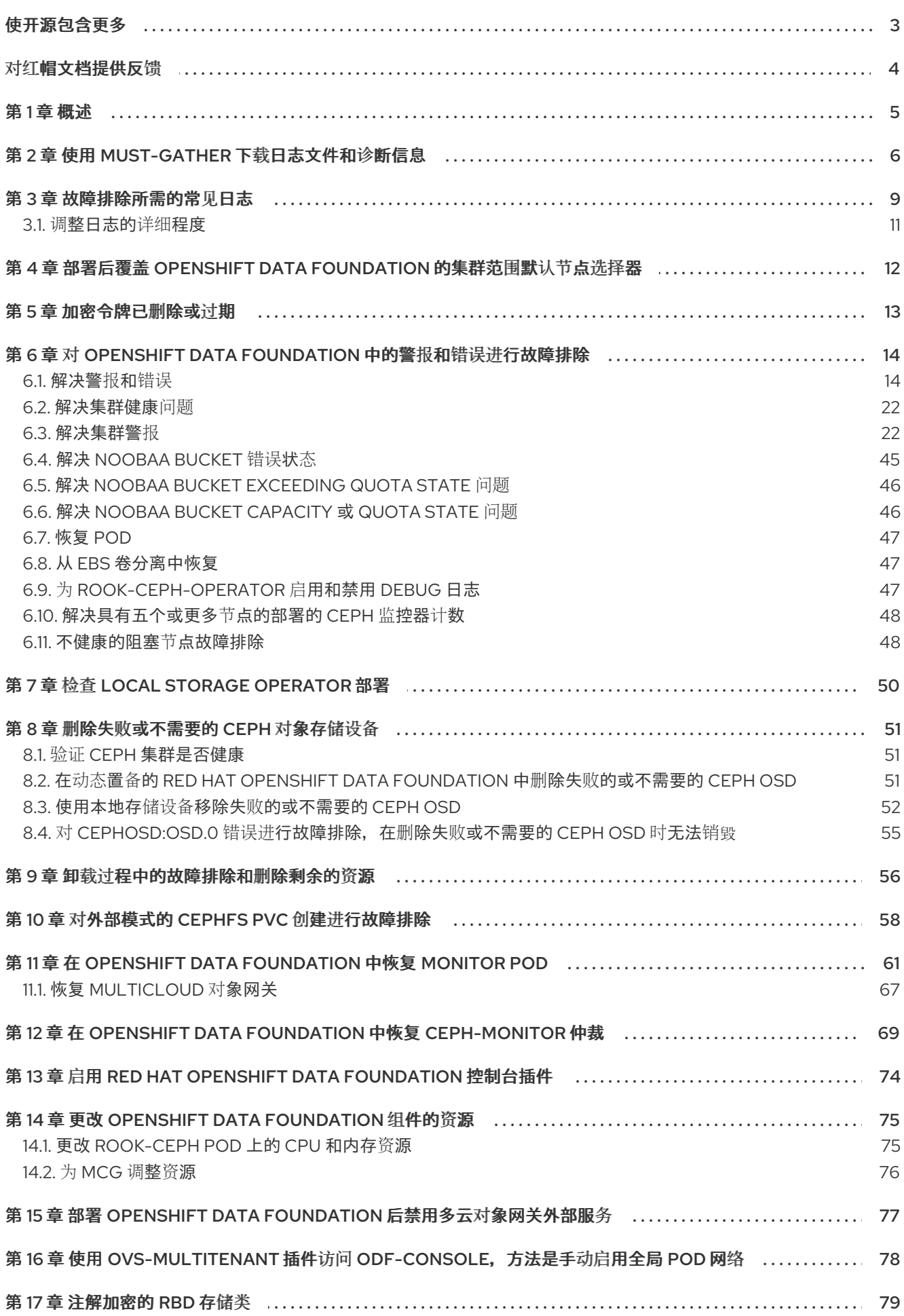

# 使开源包含更多

<span id="page-6-0"></span>红帽致力于替换我们的代码、文档和 Web 属性中存在问题的语言。我们从这四个术语开始:master、 slave、黑名单和白名单。由于此项工作十分艰巨,这些更改将在即将推出的几个发行版本中逐步实施。详 情请查看 CTO Chris Wright [的信息](https://www.redhat.com/en/blog/making-open-source-more-inclusive-eradicating-problematic-language)。

# 对红帽文档提供反馈

<span id="page-7-0"></span>我们感谢您对文档提供反馈信息。请告诉我们如何让它更好。

要提供反馈, 请创建一个 Bugzilla ticket:

- 1. 进入 [Bugzilla](https://bugzilla.redhat.com/enter_bug.cgi?product=Red Hat OpenShift Data Foundation) 网站。
- 2. 在 Component 部分中, 选择 文档。
- 3. 在 Description 中输入您要提供的信息。包括文档相关部分的链接。
- 4. 点 Submit Bug。

# 第1章 概述

<span id="page-8-0"></span>OpenShift Data Foundation 故障排除旨在帮助管理员了解如何排除故障并修复其 Red Hat OpenShift Data Foundation 集群。

大多数故障排除任务都侧重于修复或临时解决方案。本文档根据管理员可能遇到的错误分为若干章节:

- 第2章 *使用 [must-gather](#page-10-0) 下载日志文件和诊断信息* 如何在 OpenShift Data Foundation 中使用 must-gather 实用程序。
- 第 3 章 *[故障排除所需的常](#page-13-0)见日志* 如何获取 OpenShift Data Foundation 所需的日志文件。  $\bullet$
- 第6章 对 OpenShift Data [Foundation](#page-34-0) *中的警报和错误进行故障排除* 如何识别遇到的错误并执行 所需的操作。

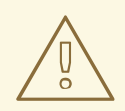

# 警告

红帽不支持在 OpenShift Data Foundation 集群中运行 Ceph 命令(除非由红帽支持 <sup>或</sup>红帽文档表示),因为在运行错误的命令时可能会导致数据丢失。在这种情况下, 红帽支持团队只能提供商业合理的工作,在出现数据丢失时可能无法恢复所有数据。

# 第 2 章 使用 MUST-GATHER 下载日志文件和诊断信息

<span id="page-9-0"></span>如果 Red Hat OpenShift Data Foundation 无法自动解决问题,请使用 **must-gather** 工具收集日志文件和 诊断信息,以便您或红帽支持可以审核问题并确定解决方案。

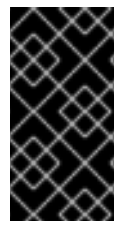

# 重要

当将 Red Hat OpenShift Data Foundation 部署为外部模式时,**must-gather** 仅从 OpenShift Data Foundation 集群收集日志,且不会从外部 Red Hat Ceph Storage 集群收 集调试数据和日志。要从外部 Red Hat Ceph Storage 集群收集调试日志, 请参阅 Red Hat Ceph Storage [故障排除指南并](https://access.redhat.com/documentation/zh-cn/red_hat_ceph_storage/6/html-single/troubleshooting_guide/index)联系您的 Red Hat Ceph Storage 管理员。

# 先决条件

可选: 如果 OpenShift Data Foundation 在断开连接的环境中部署,请确保将独立的 **mustgather** 镜像镜像(mirror)到断开连接的环境中可用的镜像 registry。

\$ oc image mirror registry.redhat.io/odf4/odf-must-gather-rhel9:v4.14 *<localregistry>*/odf4/odf-must-gather-rhel9:v4.14 [--registry-config=*<path-to-the-registry-config>*] [- insecure=true]

# *<local-registry>*

是本地镜像 registry 可用于断开连接的 OpenShift Container Platform 集群。

# *<path-to-the-registry-config>*

是 registry 凭证的路径, 默认为 ~/.docker/config.ison。

### **--insecure**

仅在镜像 registry 不安全时才添加此标志。

如需更多信息,请参阅红帽知识库解决方案:

- o 如何在 Redhat [Openshift](https://access.redhat.com/solutions/5686371) registry 间镜像镜像
- o 私有 registry 不安全时镜像 [OpenShift](https://access.redhat.com/solutions/4710131) 镜像存储库失败

# 流程

从连接到 OpenShift Data Foundation 集群的客户端运行 **must-gather** 命令:  $\bullet$ 

\$ oc adm must-gather --image=registry.redhat.io/odf4/odf-must-gather-rhel9:v4.14 --destdir=*<directory-name>*

# *<directory-name>*

是要将数据写入的目录的名称。

<span id="page-10-0"></span>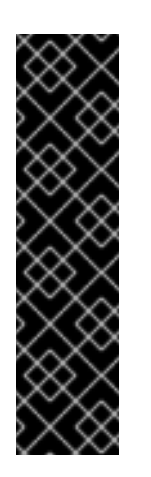

# 重要

对于断开连接的环境部署,将 **--image** 参数中的镜像替换为镜像的 **mustgather** 镜像。

\$ oc adm must-gather --image=<local-registry>/odf4/odf-must-gatherrhel9:v4.14 --dest-dir=*<directory-name>*

# *<local-registry>*

是本地镜像 registry 可用于断开连接的 OpenShift Container Platform 集 群。

这会在指定目录中收集以下信息:

- 所有与 Red Hat OpenShift Data Foundation 集群相关的自定义资源(CR)及其命名空间。
- 所有 Red Hat OpenShift Data Foundation 相关 pod 的 Pod 日志。
- 某些标准 Ceph 命令的输出,如状态、集群运行状况等。

# 命令变体

● 如果一个或多个 master 节点没有处于 Ready 状态, 请使用 --node-name 指定一个状态为 Ready 的 master 节点, 以便可以安全地调度 must-gather pod。

\$ oc adm must-gather --image=registry.redhat.io/odf4/odf-must-gather-rhel9:v4.14 --destdir=\_<directory-name>\_ --node-name=\_<node-name>\_

- 如果要从特定时间收集信息:
	- 要为收集的日志指定相对时间段(例如在 5 秒内或在 2 天内),添加 **/usr/bin/gather since= <duration>**:

\$ oc adm must-gather --image=registry.redhat.io/odf4/odf-must-gather-rhel9:v4.14 - dest-dir=\_<directory-name>\_ /usr/bin/gather since=<duration>

要指定在以后的一个特定时间收集日志,添加 **/usr/bin/gather since-time=<rfc3339 timestamp>**:

\$ oc adm must-gather --image=registry.redhat.io/odf4/odf-must-gather-rhel9:v4.14 - dest-dir= <directory-name> /usr/bin/gather since-time=<rfc3339-timestamp>

按如下方式替换这些命令中的示例值:

# <node-name>

如果一个或多个 master 节点没有处于 Ready 状态, 使用这个参数指定一个仍然处于 Ready 状态的 master 节点名称。这可避免调度错误,确保 **must-gather** pod 没有调度到未就绪的 master 节点上。

<directory-name>

**must-gather** 收集的信息的目录。

<duration>

指定收集信息的时长(相对时长),例如 **5h** (代表从 5 小时以前开始)。

# <rfc3339-timestamp>

指定收集来自 RFC 3339 时间戳的信息的时间周期,例如 **2020-11-10T04:00:00+00:00** (从 2020 年 11 月 11 日的 UTC 开始)。

# 第 3 章 故障排除所需的常见日志

<span id="page-12-0"></span>其中列出了一些用于对 OpenShift Data Foundation 进行故障排除的常用日志, 以及用于生成这些日志的 命令。

为特定 pod 生成日志:  $\bullet$ 

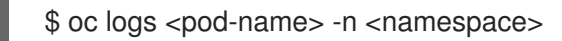

为 Ceph 或 OpenShift Data Foundation 集群生成日志:

\$ oc logs rook-ceph-operator-<ID> -n openshift-storage

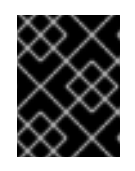

#### 重要

目前,rook-ceph-operator 日志不提供有关故障的任何信息,这在故障排除中可 作为限制,请参阅为 [rook-ceph-operator](https://access.redhat.com/documentation/zh-cn/red_hat_openshift_data_foundation/4.14/html-single/troubleshooting_openshift_data_foundation/index#enabling-and-disabling-debug-logs-for-rook-ceph-operator_rhodf) 启用和禁用 debug 日志。

为 cephfs 或 rbd 等插件 pod 生成日志, 以检测 app-pod 挂载中的任何问题:

\$ oc logs csi-cephfsplugin-<ID> -n openshift-storage -c csi-cephfsplugin

\$ oc logs csi-rbdplugin-<ID> -n openshift-storage -c csi-rbdplugin

为 CSI pod 中的所有容器生成日志:  $\circ$ 

\$ oc logs csi-cephfsplugin-<ID> -n openshift-storage --all-containers

\$ oc logs csi-rbdplugin-<ID> -n openshift-storage --all-containers

为 cephfs 或 rbd provisioner pod 生成日志, 以检测 PVC 不处于 BOUND 状态的问题:

\$ oc logs csi-cephfsplugin-provisioner-<ID> -n openshift-storage -c csi-cephfsplugin

- \$ oc logs csi-rbdplugin-provisioner-<ID> -n openshift-storage -c csi-rbdplugin
- 为 CSI pod 中的所有容器生成日志:  $\circ$

\$ oc logs csi-cephfsplugin-provisioner-<ID> -n openshift-storage --all-containers

- \$ oc logs csi-rbdplugin-provisioner-<ID> -n openshift-storage --all-containers
- 使用 cluster-info 命令生成 OpenShift Data Foundation 日志:

\$ oc cluster-info dump -n openshift-storage --output-directory=<directory-name>

使用 Local Storage Operator 时, 可以使用 cluster-info 命令生成日志:

\$ oc cluster-info dump -n openshift-local-storage --output-directory=<directory-name>

- <span id="page-13-0"></span>● 检查 OpenShift Data Foundation 操作器日志和事件。
	- 检查 Operator 日志:

# oc logs <ocs-operator> -n openshift-storage

<ocs-operator>

# oc get pods -n openshift-storage | grep -i "ocs-operator" | awk '{print \$1}'

检查 Operator 事件 :

# oc get events --sort-by=metadata.creationTimestamp -n openshift-storage

获取 OpenShift Data Foundation 操作器版本和渠道。

# oc get csv -n openshift-storage

输出示例:

NAME DISPLAY VERSION REPLACES PHASE mcg-operator.v4.14.0 NooBaa Operator 4.14.0 Succeeded ocs-operator.v4.14.0 OpenShift Container Storage 4.14.0 Succeeded odf-csi-addons-operator.v4.14.0 CSI Addons 4.14.0 Succeeded odf-operator.v4.14.0 OpenShift Data Foundation 4.14.0 Succeeded

# oc get subs -n openshift-storage

输出示例:

NAME RACKAGE SOURCE CHANNEL mcg-operator-stable-4.14-redhat-operators-openshift-marketplace mcg-operator redhat-operators stable-4.14 ocs-operator-stable-4.14-redhat-operators-openshift-marketplace ocs-operator redhat-operators stable-4.14 odf-csi-addons-operator odf-csi-addons-operator redhat-operators stable-4.14 odf-operator odf-operator redhat-operators stable-4.14

确认已创建了 安装计划。

# oc get installplan -n openshift-storage

- 在更新 OpenShift Data Foundation 后, 验证组件的镜像。
	- 检查您要在其上验证镜像运行的组件 pod 的节点。

# oc get pods -o wide | grep <component-name>

例如:

# oc get pods -o wide | grep rook-ceph-operator

输出示例:

rook-ceph-operator-566cc677fd-bjqnb 1/1 Running 20 4h6m 10.128.2.5 rook-cephoperator-566cc677fd-bjqnb 1/1 Running 20 4h6m 10.128.2.5 dell-r440- 12.gsslab.pnq2.redhat.com <none> <none>

<none> <none>

#### **dell-r440-12.gsslab.pnq2.redhat.com** 是 node-name。

检查镜像 ID。

# oc debug node/<node name>

<node-name>

是您要验证镜像运行的组件 pod 的节点名称。

# chroot /host

# crictl images | grep <component>

例如:

# crictl images | grep rook-ceph

记录 **IMAGEID**,并将其映射到 Rook Ceph [Operator](https://catalog.redhat.com/software/containers/odf4/rook-ceph-rhel8-operator/612546e7dece23122b7a7cac?tag=v4.9.2-8&push_date=1643730686000) 页面中的 Digest ID。

#### 其他资源

● 使用 [must-gather](#page-10-0)

# <span id="page-14-0"></span>3.1. 调整日志的详细程度

调试日志消耗的空间量可能会成为严重的问题。Red Hat OpenShift Data Foundation 提供了一种调整方 法,因此可以控制调试日志消耗的存储量。

要调整调试日志的详细程度,您可以调整负责容器存储接口(CSI)操作的容器的日志级别。在容器的 yaml 文件中,调整以下参数来设置日志级别:

- **CSI\_LOG\_LEVEL** 默认为 **5**
- **CSI\_SIDECAR\_LOG\_LEVEL** 默认为 **1**

支持的值从 **0** 到 **5**。**0** 作为常规使用的日志,**5** 具有追踪级别的详细程度。

# <span id="page-15-0"></span>第 4 章 部署后覆盖 OPENSHIFT DATA FOUNDATION 的集群范围 默认节点选择器

当将集群范围的默认节点选择器用于 OpenShift Data Foundation 时, 由容器存储接口(CSI) daemonset 生成的 pod 只能在与选择器匹配的节点上启动。要能够从与选择器不匹配的节点使用 OpenShift Data Foundation, 请在命令行界面中执行以下步骤来覆盖**集群范围的默认节点选择器**:

# 流程

1. 为 openshift-storage 命名空间指定一个空白节点选择器。

\$ oc annotate namespace openshift-storage openshift.io/node-selector=

2. 删除 DaemonSet 生成的原始 pod。

oc delete pod -l app=csi-cephfsplugin -n openshift-storage oc delete pod -l app=csi-rbdplugin -n openshift-storage

# 第 5 章 加密令牌已删除或过期

<span id="page-16-0"></span>如果密钥管理系统的加密令牌被删除或过期,请使用这个流程更新令牌。

# 先决条件

● 确保您有一个与已删除或过期令牌相同的策略的新令牌

#### 流程

- 1. 登录 OpenShift Container Platform Web 控制台。
- 2. 点 Workloads → Secrets
- 3. 更新用于集群范围加密的 ocs-kms-token :
	- a. 将 Project 设置为 **openshift-storage**。
	- b. 点 ocs-kms-token → Actions → Edit Secret。
	- c. 在 Value 字段中拖放或上传您的加密令牌文件。令牌可以是可复制和粘贴的文件或文本。
	- d. 点 Save。
- 4. 为带有加密持久性卷的给定项目或命名空间更新 ceph-csi-kms-token :
	- a. 选择所需的项目。
	- b. 点 ceph-csi-kms-token → Actions → Edit Secret。
	- c. 在 Value 字段中拖放或上传您的加密令牌文件。令牌可以是可复制和粘贴的文件或文本。
	- d. 点 Save。

#### 注意

只有在所有使用 **ceph-csi-kms-token** 的加密 PVC 已被删除后,才能删除令 牌。

# <span id="page-17-0"></span>第 6 章 对 OPENSHIFT DATA FOUNDATION 中的警报和错误进行 故障排除

# <span id="page-17-1"></span>6.1. 解决警报和错误

Red Hat OpenShift Data Foundation 可以检测并自动解决许多常见的故障情形。但是,有些问题需要管 理员介入。

要了解当前触发的错误,请查看以下位置之一:

- Observe → Alerting → Firing 选项
- Home → Overview → Cluster 标签页
- Storage → Data Foundation → Storage System → *storage system* 链接,在弹出的 → Overview → Block and File 标签页
- Storage → Data Foundation → Storage System → Storage *system* 链接,在弹出 → Overview → Object 标签页

复制显示的错误并在以下部分搜索它以了解其严重性和解决方案:

# Name: **CephMonVersionMismatch**

Message: 运行多个存储服务版本。

Description:**{{ \$value }}** 运行的 **Ceph Mon** 组件的不同版本。

严重性: 警告

解决方案 :修复

流程 :检查用户界面和日志,并验证更新是否进行中。

- 如果更新正在进行,则此警报是临时的。
- 如果更新没有进行,重启升级过程。

# 名称:**CephOSDVersionMismatch**

Message: 运行多个存储服务版本。

Description:**{{ \$value }}** 运行的 **Ceph OSD** 组件的不同版本。

严重性: 警告

解决方案 :修复

流程 :检查用户界面和日志,并验证更新是否进行中。

- 如果更新正在进行,则此警报是临时的。
- 如果更新没有进行,重启升级过程。

名称 :**CephClusterCriticallyFull**

消息 :存储集群几乎已满,需要立即扩展

描述 :存储集群利用率已超过 **85%**。

严重性: 关键

解决方案 :修复

流程 :删除不必要的数据或扩展集群。

名称 :**CephClusterNearFull**

修复了:**Storage** 集群已接近满。需要进行扩展。

描述 :存储集群利用率已超过 **75%**

严重性: 警告

解决方案 :修复

流程 :删除不必要的数据或扩展集群。

Name:**NooBaaBucketErrorState**

Message:**A NooBaa Bucket Is In Error State**

Description **: NooBaa bucket {{ \$labels.bucket\_name }}** 处于错误状态,超过 **6m**

严重性: 警告

解决方案 :临时解决方案

**步骤** : 解决 [NooBaa](#page-49-2) Bucket Error State

名称:**NooBaaNamespaceResourceErrorState**

Message:**A NooBaa Namespace Resource Is In Error State**

描述 **: NooBaa** 命名空间资源 **{{ \$labels.namespace\_resource\_name }}** 处于错误状态,表示 **5m** 的 错误状态

严重性: 警告

解决方案 :修复

步骤 :解决 [NooBaa](#page-49-2) Bucket Error State

Name:**NooBaNamespaceBucketErrorState**

Message:**A NooBaa Namespace Bucket Is In Error State**

Description **: NooBaa** 命名空间存储桶 **{{ \$labels.bucket\_name }}** 处于错误状态,超过 **5m**

严重性: 警告

解决方案 :修复

步骤: 解决 [NooBaa](#page-49-2) Bucket Error State

名称:**NooBaaBucketExceedingQuotaState**

Message **: NooBaa Bucket In Exceeding Quota State**

Description **: NooBaa bucket {{ \$labels.bucket\_name }}** 超过其配额 **- {{ printf "%0.0f" \$value }}%** 使用的消息: **NooBaa Bucket Is In Exceeding Quota State**

严重性: 警告

解决方案 :修复

步骤: 解决 NooBaa Bucket [Exceeding](#page-49-0) Quota State

Name:**NooBaaBucketLowCapacityState**

Message **: NooBaa Bucket Is In Low Capacity State**

Description **: NooBaa bucket {{ \$labels.bucket\_name }}** 正在为其容量使用 **{{ printf "%0.0f" \$value }}%**

严重性: 警告

解决方案 :修复

步骤: 解决 NooBaa Bucket [Capacity](#page-49-1) 或 Quota State

Name:**NooBaaBucketNoCapacityState**

Message **: NooBaa Bucket Is In Capacity State**

描述 **: NooBaa** 存储桶 **{{ \$labels.bucket\_name }}** 使用其所有容量

严重性: 警告

解决方案 :修复

步骤: 解决 NooBaa Bucket [Capacity](#page-49-1) 或 Quota State

### Name:**NooBaaBucketReachingQuotaState**

### 消息 :**NooBaa Bucket Is In Reaching Quota State**

Description **: NooBaa bucket {{ \$labels.bucket\_name }}** 正在为其配额使用 **{{ printf "%0.0f" \$value }}%**

严重性: 警告

解决方案 :修复

步骤: 解决 NooBaa Bucket [Capacity](#page-49-1) 或 Quota State

Name:**NooBaaResourceErrorState**

Message:**A NooBaa Resource Is In Error State**

描述 **: NooBaa resource {{ \$labels.resource\_name }}** 处于错误状态,超过 **6m**

严重性: 警告

解决方案 :临时解决方案

**步骤** : 解决 [NooBaa](#page-49-2) Bucket Error State

Name:**NooBaaSystemCapacityWarning100**

消息 :**NooBaa System Approached Its Capacity**

描述 :**NooBaa** 系统接近其容量,使用量为 **100%**

严重性: 警告

解决方案 :修复

步骤: 解决 NooBaa Bucket [Capacity](#page-49-1) 或 Quota State

Name:**NooBaaSystemCapacityWarning85**

Message **: NooBaa System Is Approaching it Capacity**

描述 :**NooBaa** 系统接近其容量,使用时间超过 **85%**

严重性: 警告

解决方案 :修复

步骤: 解决 NooBaa Bucket [Capacity](#page-49-1) 或 Quota State

### 名称 :**NooBaaSystemCapacityWarning95**

#### Message **: NooBaa System Is Approaching it Capacity**

描述 :**NooBaa** 系统接近其容量,使用时间超过 **95%**

严重性: 警告

解决方案 :修复

步骤: 解决 NooBaa Bucket [Capacity](#page-49-1) 或 Quota State

#### Name:**CephMdsMissingReplicas**

#### Message:用于存储元数据服务的不计副本。

Description: `Minimum required replicas for storage metadata service not available.

可能会影响存储集群的工作。

#### 严重性: 警告

解决方案:请联系红[帽支持](https://access.redhat.com/support)

#### 流程 :

- 1. 检查警报和操作器状态。
- 2. 如果无法识别该问题,请联系红[帽支持](https://access.redhat.com/support)团队。

#### 名称 :**CephMgrIsAbsent**

Message:**Storage** 指标收集器服务不再可用。

#### 描述 **: Ceph Manager** 从 **Prometheus** 目标发现中消失。

严重级别: Critical

#### 解决方案:请联系红[帽支持](https://access.redhat.com/support)

#### 流程 :

- 1. 检查用户界面并记录,并验证更新是否正在进行。
	- 如果更新正在进行,则此警报是临时的。
	- 如果更新没有进行,重启升级过程。
- 2. 升级完成后,检查警报和 Operator 状态。
- 3. 如果问题仍然存在或无法识别,请联系红[帽支持。](https://access.redhat.com/support)

### 名称 :**CephNodeDown**

Message:**Storage node {{ \$labels.node }}** 停机

描述:**Storage node {{ \$labels.node }}** 停机。立即检查节点。

严重级别: Critical

解决方案:请联系红[帽支持](https://access.redhat.com/support)

### 流程 :

- 1. 检查哪个节点停止正常运行,并检查其原因。
- 2. 采取适当的操作来恢复节点。如果无法恢复节点:
	- 请参阅为 Red Hat OpenShift Data [Foundation](https://access.redhat.com/documentation/zh-cn/red_hat_openshift_data_foundation/4.14/html-single/replacing_nodes/index) 替换存储节点
	- 联系红[帽支持部](https://access.redhat.com/support)门.

#### 名称 :**CephClusterErrorState**

#### 消息:**Storage cluster is in error state**

Description :存储集群处于错误状态超过 **10m**。

严重级别: Critical

#### 解决方案 :请联系红[帽支持](https://access.redhat.com/support)

#### 流程 :

- 1. 检查警报和操作器状态。
- 2. 如果无法识别该问题, 请使用 [must-gather](#page-10-0) 下载日志文件和诊断信息。
- 3. 向红[帽支持](https://access.redhat.com/support)创[建一个支持](https://access.redhat.com/support/cases/#/case/new)问题单,并附加 must-gather 的输出。

名称 :**CephClusterWarningState**

Message:**Storage cluster** 处于 **degraded** 状态

描述:**Storage cluster** 处于 **warning** 状态,表示 **10m** 以上的警告状态。

#### 严重性: 警告

#### 解决方案:请联系红[帽支持](https://access.redhat.com/support)

#### 流程 :

- 1. 检查警报和操作器状态。
- 2. 如果无法识别该问题, 请使用 [must-gather](#page-10-0) 下载日志文件和诊断信息。
- 3. 向红[帽支持](https://access.redhat.com/support)创[建一个支持](https://access.redhat.com/support/cases/#/case/new)问题单,并附加 must-gather 的输出。

名称 :**CephDataRecoveryTakingTooLong** Message: **Data recovery is slow** 描述 :数据恢复时间过长。 严重性: 警告 解决方案:请联系红[帽支持](https://access.redhat.com/support) 名称 :**CephOSDDiskNotResponding** Message:**Disk not respond** 描述 **:** 磁盘设备 **{{ \$labels.device }}** 未响应,在主机 **{{ \$labels.host }}** 上。 严重级别: Critical 解决方案 :请联系红[帽支持](https://access.redhat.com/support) 名称 :**CephOSDDiskUnavailable** Message:**Disk not access** 描述: 磁盘设备 **{{ \$labels.device }}** 无法在主机 **{{ \$labels.host }}** 上访问。 严重级别: Critical 解决方案:请联系红[帽支持](https://access.redhat.com/support) 名称 :**CephPGRepairTakingTooLong** Message:检测到的自助修复问题 描述 :执行自助服务修复操作用时过长。 严重性: 警告 解决方案:请联系红[帽支持](https://access.redhat.com/support) Name:**CephMonHighNumberOfLeaderChanges** Message:**Storage Cluster** 最近看到很多领导变化。

描述:**'Ceph Monitor "{{ \$labels.job }}": instance {{ \$labels.instance }}** 已看到 **{{ \$value printf "%.2f" }} leader** 每分钟更改。**'**

严重性: 警告

解决方案:请联系红[帽支持](https://access.redhat.com/support)

#### 名称 :**CephMonQuorumAtRisk**

消息 :存储仲裁的风险

描述 :存储群集仲裁较低。

严重级别: Critical

解决方案:请联系红[帽支持](https://access.redhat.com/support)

#### 名称 :**ClusterObjectStoreState**

消息:**Cluster Object Store is in unhealthy state.**检查 **Ceph** 集群健康状况。

描述:**Cluster Object Store is in unhealthy state for more than 15s.**检查 **Ceph** 集群健康状况。

严重级别: Critical

解决方案:请联系红[帽支持](https://access.redhat.com/support)

流程 :

- 检查 **CephObjectStore** CR 实例。
- 联系红[帽支持部](https://access.redhat.com/support)门.

#### 名称 :**CephOSDFlapping**

Message:**Storage daemon osd.x has restarted 5 times in the last 5 minutes.**检查 **pod** 事件或 **Ceph** 状态以查找原因。

描述 :**Storage OSD** 在 **5** 分钟内重新启动超过 **5** 次。

严重级别: Critical

解决方案:请联系红[帽支持](https://access.redhat.com/support)

#### 名称 :**OdfPoolMirroringImageHealth**

Message:**Mirroring image(PV)**位于池 **<pool-name>** 中,超过 **1m**。**Mirroring might not work as expected.**

描述 :对一个或多个应用程序失败。

严重性: 警告

解决方案:请联系红[帽支持](https://access.redhat.com/support)

### 名称 :**OdfMirrorDaemonStatus**

#### 消息 :**Mirror** 守护进程不健康。

**描述** : 对整个集群进行灾难恢复失败。Mirror daemon is in unhealthy status for more than 1m.Mirroring on this cluster is not working as expected.

严重级别: Critical

解决方案:请联系红[帽支持](https://access.redhat.com/support)

# <span id="page-25-0"></span>6.2. 解决集群健康问题

Red Hat Ceph Storage 可以在 OpenShift Data Foundation 用户界面中引发该显示的一系列有限健康消 息。它们定义为具有唯一标识符的健康检查。标识符是一个制表伪可读字符串,旨在使工具能够理解健康 检查,并以反应其含义的方式呈现它们。有关更多信息和故障排除,请单击下面的健康代码。

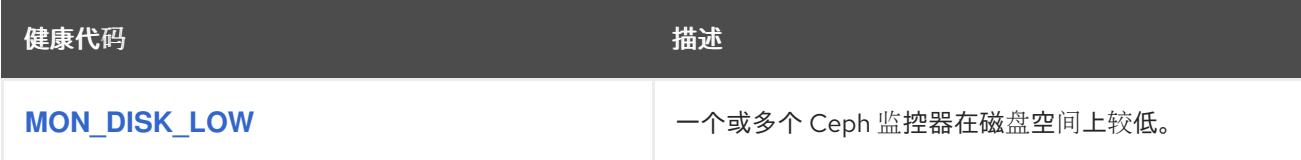

# 6.2.1. MON\_DISK\_LOW

如果将 monitor 数据库存储为百分比的文件系统中的可用空间下降到 mon\_data\_avail\_warn 下, 则会触 发此警报(默认:15%)。这可能表明系统上的某些其他进程或用户正在填满监控器使用的相同文件系 统。也可能表明监控器的数据库比较大。

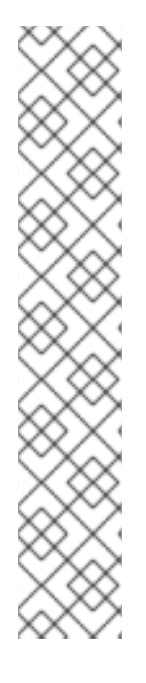

# 注意

文件系统的路径因您的 mon 部署而异。您可以找到在 **storagecluster.yaml** 中部署 mon 的路径。

路径示例:

- 通过 PVC 路径部署的 mon: **/var/lib/ceph/mon**
- 通过 hostpath 部署 mon: **/var/lib/rook/mon**

若要清除空间,请查看文件系统中的高使用量文件并选择要删除的文件。要查看文件,请 运行:

# du -a <path-in-the-mon-node> |sort -n -r |head -n10

将 **<path-in-the-mon-node>** 替换为部署 mons 的文件系统的路径。

# <span id="page-25-1"></span>6.3. 解决集群警报

Red Hat Ceph Storage 集群可以引发的一组有限健康警报, 显示在 OpenShift Data Foundation 用户界 面中。它们定义为具有唯一标识符的健康警报。标识符是一个制表伪可读字符串,旨在使工具能够理解健 康检查,并以反应其含义的方式呈现它们。点健康警报以了解更多信息和故障排除。

# 表 6.1. 集群健康警报的类型

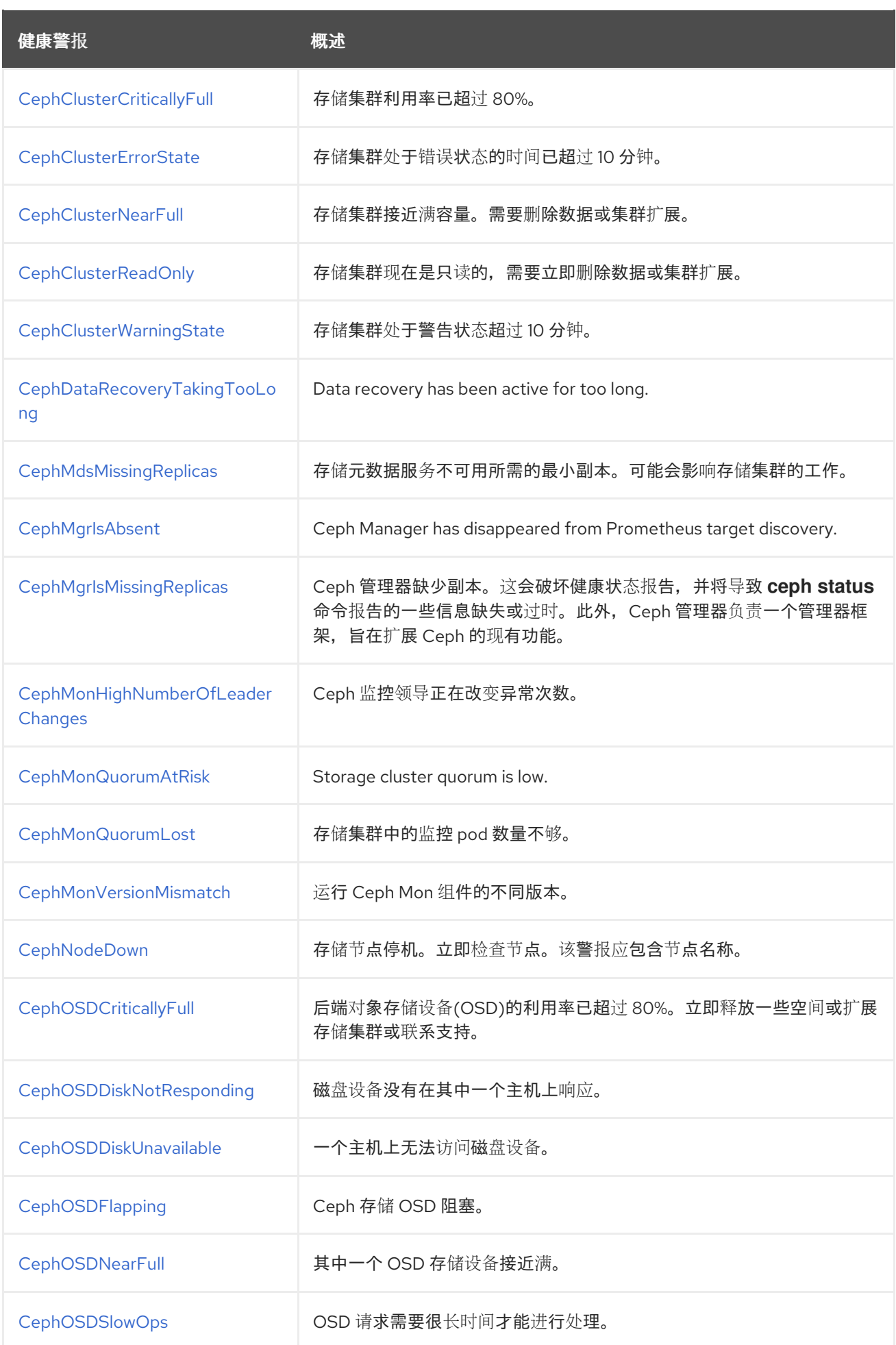

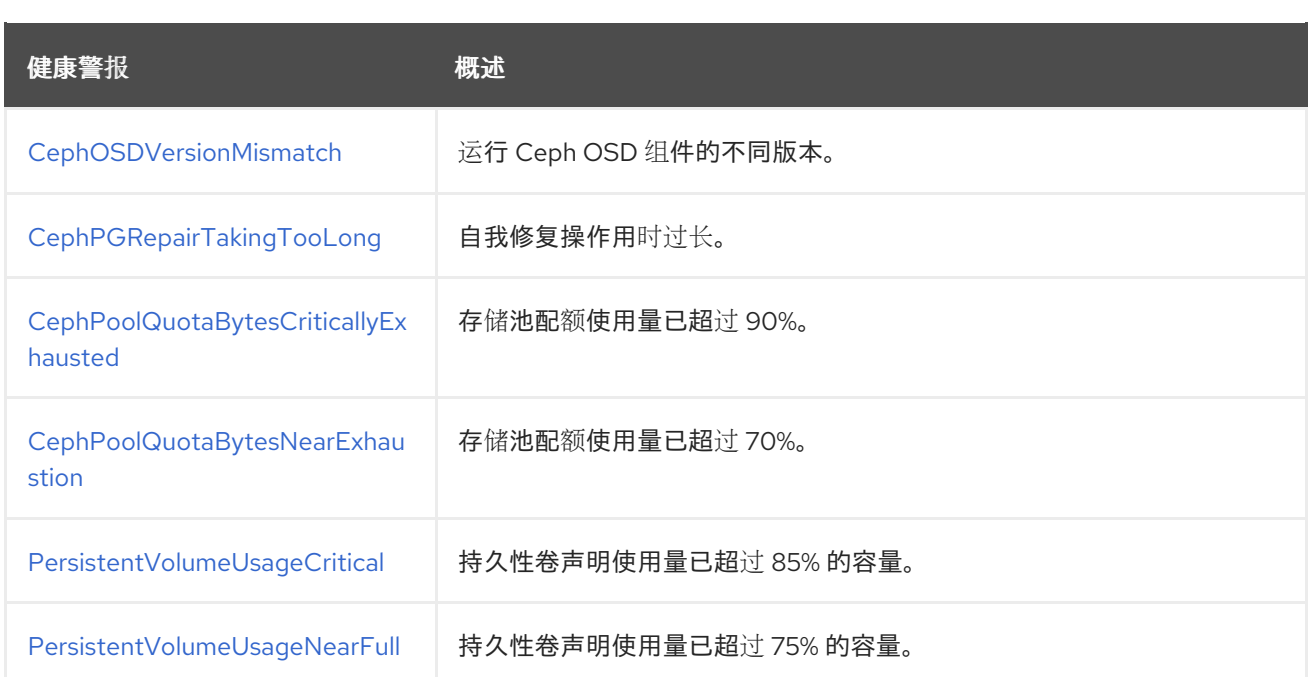

# <span id="page-27-0"></span>6.3.1. CephClusterCriticallyFull

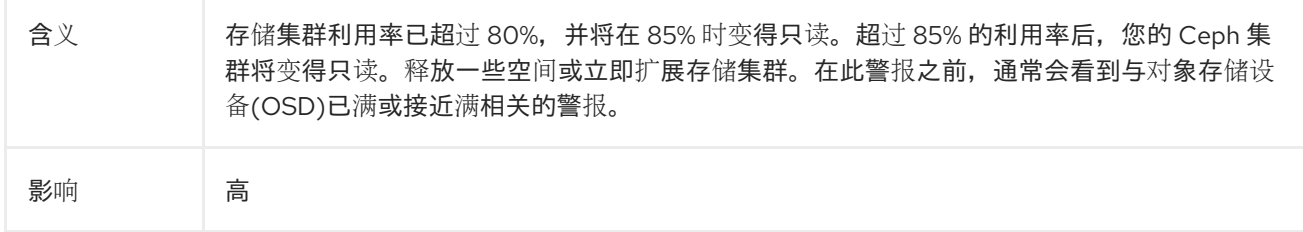

# 诊断

# 扩展存储

根据集群的类型,您需要添加存储设备、节点或两者。有关更多信息,请参阅扩展存储[指南。](https://access.redhat.com/documentation/zh-cn/red_hat_openshift_data_foundation/4.14/html-single/scaling_storage)

# 缓解方案

# 删除信息

如果无法扩展集群,则需要删除信息来释放一些空间。

# 6.3.2. CephClusterErrorState

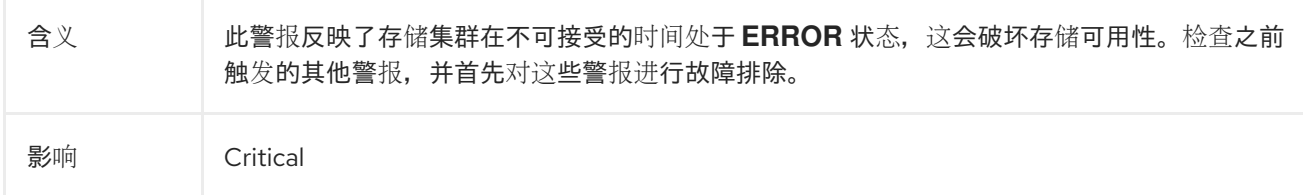

# 诊断

# Pod 状态:Pending

1. 检查资源问题、待处理持久性卷声明(PVC)、节点分配和 kubelet 问题:

<span id="page-28-0"></span>\$ oc project openshift-storage

\$ oc get pod | grep rook-ceph

2. 将 **MYPOD** 设置为标识为问题 pod 的 pod 的变量:

# Examine the output for a rook-ceph that is in the pending state, not running or not ready MYPOD=*<pod\_name>*

# *<pod\_name>*

指定被认为是有问题的 pod 的 pod 的名称。

3. 查找资源限制或待处理的 PVC。否则,检查节点分配:

\$ oc get pod/\${MYPOD} -o wide

# Pod 状态: NOT pending, running, but not ready

检查就绪度探测:

\$ oc describe pod/\${MYPOD}

# pod 状态: NOT pending, but NOT running

检查应用程序或镜像问题:

\$ oc logs pod/\${MYPOD}

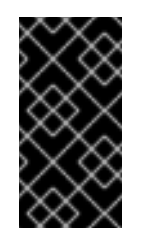

# 重要

- 如果分配了节点,请检查节点上的 kubelet。
- o 如果正在运行的 pod 的基本健康状况, 则验证节点上的节点关联性和资源 可用性,请运行 Ceph 工具来获取存储组件的状态。

# 缓解方案

# 调试日志信息

● 此步骤是可选的。运行以下命令来收集 Ceph 集群的调试信息:

\$ oc adm must-gather --image=registry.redhat.io/odf4/odf-must-gather-rhel9:v4.14

# 6.3.3. CephClusterNearFull

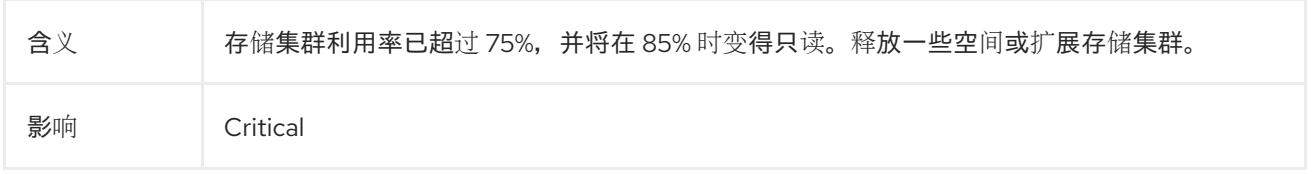

#### <span id="page-29-0"></span>诊断

### 扩展存储

根据集群的类型,您需要添加存储设备、节点或两者。有关更多信息,请参阅扩展存储[指南。](https://access.redhat.com/documentation/zh-cn/red_hat_openshift_data_foundation/4.14/html-single/scaling_storage)

### 缓解方案

### 删除信息

如果无法扩展集群,则需要删除信息来释放一些空间。

# <span id="page-29-1"></span>6.3.4. CephClusterReadOnly

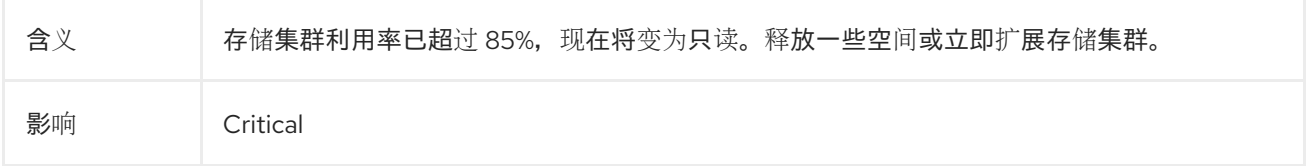

### 诊断

#### 扩展存储

根据集群的类型,您需要添加存储设备、节点或两者。有关更多信息,请参阅扩展存储[指南。](https://access.redhat.com/documentation/zh-cn/red_hat_openshift_data_foundation/4.14/html-single/scaling_storage)

### 缓解方案

### 删除信息

如果无法扩展集群,则需要删除信息来释放一些空间。

# 6.3.5. CephClusterWarningState

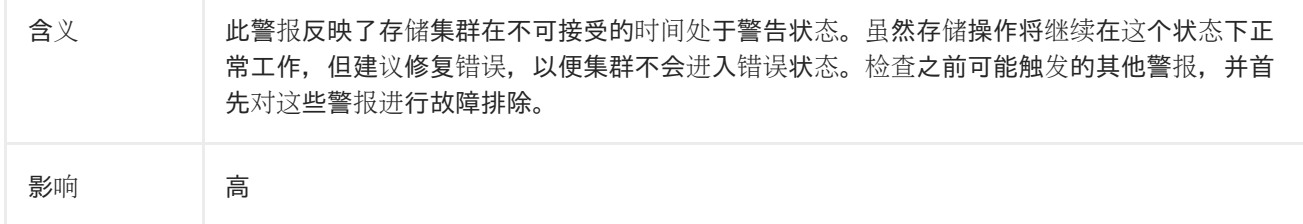

# 诊断

#### Pod 状态: Pending

1. 检查资源问题、待处理持久性卷声明(PVC)、节点分配和 kubelet 问题:

\$ oc project openshift-storage

oc get pod | grep {ceph-component}

2. 将 **MYPOD** 设置为标识为问题 pod 的 pod 的变量:

# Examine the output for a {ceph-component} that is in the pending state, not running or not ready MYPOD=*<pod\_name>*

# <span id="page-30-0"></span>*<pod\_name>*

指定被认为是有问题的 pod 的 pod 的名称。

3. 查找资源限制或待处理的 PVC。否则,检查节点分配:

\$ oc get pod/\${MYPOD} -o wide

# Pod 状态: NOT pending, running, but not ready

检查就绪度探测:

\$ oc describe pod/\${MYPOD}

# pod 状态: NOT pending, but NOT running

检查应用程序或镜像问题:

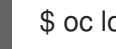

# \$ oc logs pod/\${MYPOD}

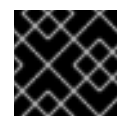

# 重要

如果分配了节点,请检查节点上的 kubelet。

# 缓解方案

# 调试日志信息

● 此步骤是可选的。运行以下命令来收集 Ceph 集群的调试信息:

\$ oc adm must-gather --image=registry.redhat.io/odf4/odf-must-gather-rhel9:v4.14

# 6.3.6. CephDataRecoveryTakingTooLong

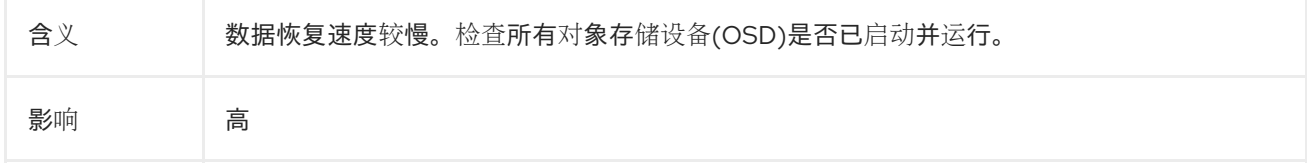

# 诊断

# Pod 状态:Pending

1. 检查资源问题、待处理持久性卷声明(PVC)、节点分配和 kubelet 问题:

\$ oc project openshift-storage

oc get pod | grep rook-ceph-osd

2. 将 **MYPOD** 设置为标识为问题 pod 的 pod 的变量:

<span id="page-31-0"></span># Examine the output for a {ceph-component} that is in the pending state, not running or not ready MYPOD=*<pod\_name>*

# *<pod\_name>*

指定被认为是有问题的 pod 的 pod 的名称。

3. 查找资源限制或待处理的 PVC。否则,检查节点分配:

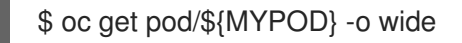

# Pod 状态: NOT pending, running, but not ready

检查就绪度探测:

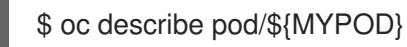

# pod 状态: NOT pending, but NOT running

检查应用程序或镜像问题:

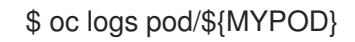

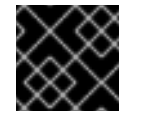

# 重要

如果分配了节点,请检查节点上的 kubelet。

# 缓解方案

调试日志信息

此步骤是可选的。运行以下命令来收集 Ceph 集群的调试信息:  $\bullet$ 

\$ oc adm must-gather --image=registry.redhat.io/odf4/odf-must-gather-rhel9:v4.14

# 6.3.7. CephMdsMissingReplicas

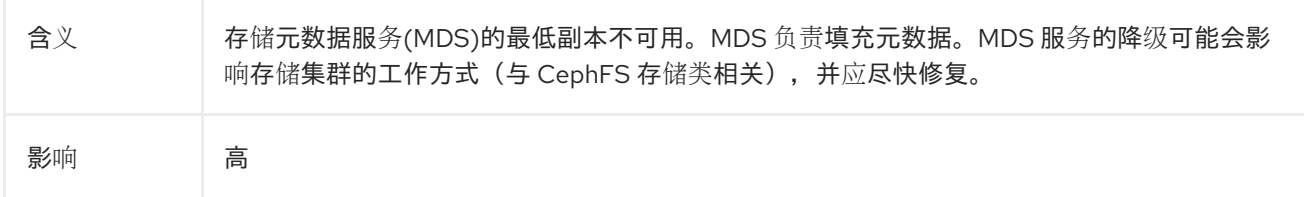

# 诊断

# Pod 状态:Pending

1. 检查资源问题、待处理持久性卷声明(PVC)、节点分配和 kubelet 问题:

<span id="page-32-0"></span>\$ oc project openshift-storage

oc get pod | grep rook-ceph-mds

2. 将 **MYPOD** 设置为标识为问题 pod 的 pod 的变量:

# Examine the output for a {ceph-component} that is in the pending state, not running or not ready MYPOD=*<pod\_name>*

### *<pod\_name>*

指定被认为是有问题的 pod 的 pod 的名称。

3. 查找资源限制或待处理的 PVC。否则,检查节点分配:

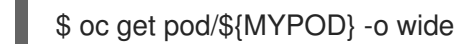

# Pod 状态: NOT pending, running, but not ready

检查就绪度探测:

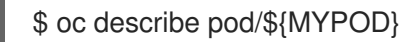

# pod 状态: NOT pending, but NOT running

检查应用程序或镜像问题:

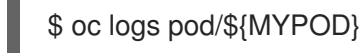

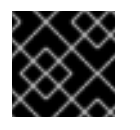

# 重要

如果分配了节点,请检查节点上的 kubelet。

#### 缓解方案

# 调试日志信息

此步骤是可选的。运行以下命令来收集 Ceph 集群的调试信息:  $\bullet$ 

\$ oc adm must-gather --image=registry.redhat.io/odf4/odf-must-gather-rhel9:v4.14

# 6.3.8. CephMgrIsAbsent

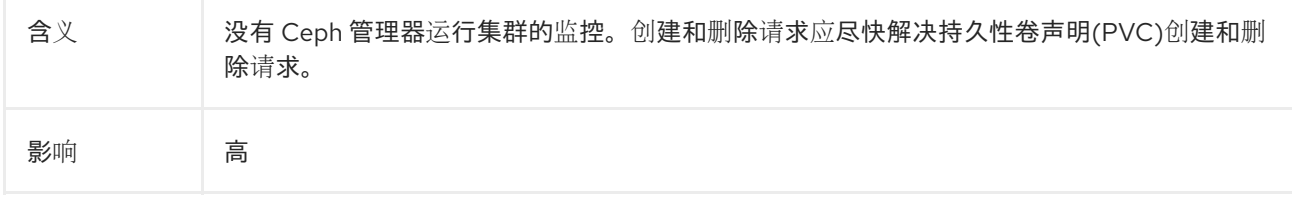

# <span id="page-33-0"></span>诊断

- 验证 **rook-ceph-mgr** pod 失败,并在需要时重启。如果 Ceph mgr pod 重启失败,请遵循常规  $\bullet$ pod 故障排除来解决这个问题。
	- o 验证 Ceph mgr pod 失败:

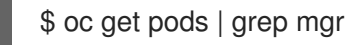

描述 Ceph mgr pod 以获取更多详细信息:

\$ oc describe pods/*<pod\_name>*

# *<pod\_name>*

指定上一步中的 **rook-ceph-mgr** pod 名称。

分析与资源问题相关的错误。

删除 pod,并等待 pod 重启:

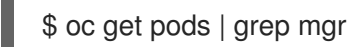

按照以下步骤进行常规 pod 故障排除:

# Pod 状态:Pending

1. 检查资源问题、待处理持久性卷声明(PVC)、节点分配和 kubelet 问题:

\$ oc project openshift-storage

oc get pod | grep rook-ceph-mgr

2. 将 **MYPOD** 设置为标识为问题 pod 的 pod 的变量:

# Examine the output for a {ceph-component} that is in the pending state, not running or not ready MYPOD=*<pod\_name>*

# *<pod\_name>*

指定被认为是有问题的 pod 的 pod 的名称。

3. 查找资源限制或待处理的 PVC。否则,检查节点分配:

\$ oc get pod/\${MYPOD} -o wide

# Pod 状态: NOT pending, running, but not ready

检查就绪度探测:

\$ oc describe pod/\${MYPOD}

# pod 状态: NOT pending, but NOT running

<span id="page-34-0"></span>检查应用程序或镜像问题:  $\bullet$ 

\$ oc logs pod/\${MYPOD}

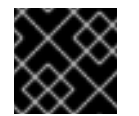

重要

如果分配了节点,请检查节点上的 kubelet。

### 缓解方案

调试日志信息

此步骤是可选的。运行以下命令来收集 Ceph 集群的调试信息:  $\bullet$ 

\$ oc adm must-gather --image=registry.redhat.io/odf4/odf-must-gather-rhel9:v4.14

# <span id="page-34-1"></span>6.3.9. CephMgrIsMissingReplicas

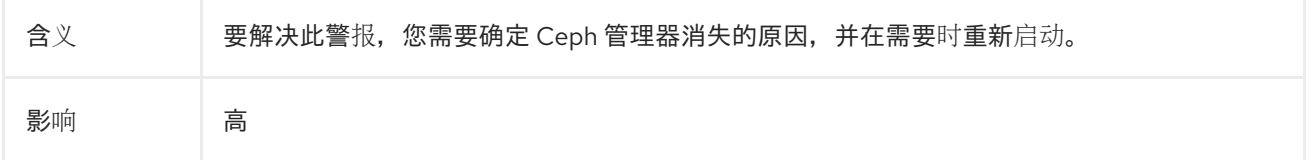

# 诊断

# Pod 状态:Pending

1. 检查资源问题、待处理持久性卷声明(PVC)、节点分配和 kubelet 问题:

\$ oc project openshift-storage

oc get pod | grep rook-ceph-mgr

2. 将 **MYPOD** 设置为标识为问题 pod 的 pod 的变量:

# Examine the output for a {ceph-component} that is in the pending state, not running or not ready MYPOD=*<pod\_name>*

#### *<pod\_name>*

指定被认为是有问题的 pod 的 pod 的名称。

3. 查找资源限制或待处理的 PVC。否则,检查节点分配:

\$ oc get pod/\${MYPOD} -o wide

Pod 状态: NOT pending, running, but not ready

检查就绪度探测:

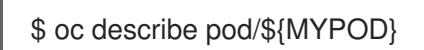

# pod 状态: NOT pending, but NOT running

检查应用程序或镜像问题:

\$ oc logs pod/\${MYPOD}

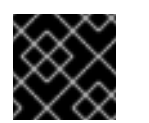

# 重要

如果分配了节点,请检查节点上的 kubelet。

# 缓解方案

# 调试日志信息

此步骤是可选的。运行以下命令来收集 Ceph 集群的调试信息:  $\bullet$ 

\$ oc adm must-gather --image=registry.redhat.io/odf4/odf-must-gather-rhel9:v4.14

# 6.3.10. CephMonHighNumberOfLeaderChanges

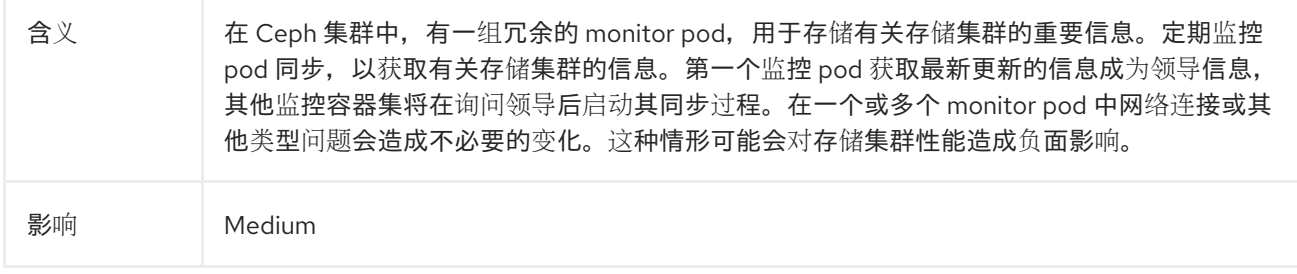

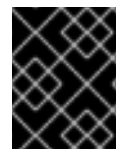

# 重要

检查是否有网络问题。如果存在网络问题,则需要在进行以下任何故障排除步骤前升级到 OpenShift Data Foundation 团队。

# 诊断

1. 输出受影响监控 pod 的日志, 以收集有关此问题的更多信息:

\$ oc logs *<rook-ceph-mon-X-yyyy>* -n openshift-storage

# *<rook-ceph-mon-X-yyyy>*

指定受影响的 monitor pod 的名称。

- 2. 或者,使用 Openshift Web 控制台打开受影响的监控 pod 的日志。有关可能原因的更多信息,会 在日志中反映。
- 3. 执行常规 pod 故障排除步骤:

Pod 状态:Pending
4. 检查资源问题、待处理持久性卷声明(PVC)、节点分配和 kubelet 问题:

\$ oc project openshift-storage

oc get pod | grep {ceph-component}

5. 将 **MYPOD** 设置为标识为问题 pod 的 pod 的变量:

# Examine the output for a {ceph-component} that is in the pending state, not running or not ready MYPOD=*<pod\_name>*

#### *<pod\_name>*

指定被认为是有问题的 pod 的 pod 的名称。

6. 查找资源限制或待处理的 PVC。否则,检查节点分配:

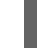

\$ oc get pod/\${MYPOD} -o wide

Pod 状态: NOT pending, running, but not ready

检查就绪度探测:

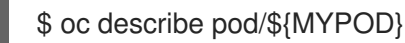

#### pod 状态: NOT pending, but NOT running

检查应用程序或镜像问题:

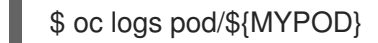

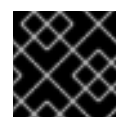

#### 重要

如果分配了节点,请检查节点上的 kubelet。

## 缓解方案

#### 调试日志信息

此步骤是可选的。运行以下命令来收集 Ceph 集群的调试信息:

\$ oc adm must-gather --image=registry.redhat.io/odf4/odf-must-gather-rhel9:v4.14

## 6.3.11. CephMonQuorumAtRisk

含义 多个 MON 协同工作以提供冗余性。每个 MON 都会保留元数据的副本。集群使用 3 MON 部 署,并且需要 2 个或更多 MON 上线并运行仲裁,以及运行存储操作。如果仲裁丢失,对数据 的访问将面临风险。

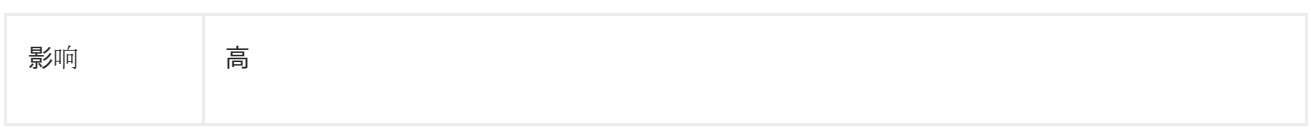

## 诊断

恢复 Ceph MON Quorum。如需更多信息,请参阅故障排除指南中的 在 *OpenShift Data Foundation* 中恢 复 *ceph-monitor* 仲裁。https://access.redhat.com/documentation/zh-

cn/red hat openshift data foundation/4.14/html[single/troubleshooting\\_openshift\\_data\\_foundation/index#restoring-ceph-monitor-quorum-in](https://access.redhat.com/documentation/zh-cn/red_hat_openshift_data_foundation/4.14/html-single/troubleshooting_openshift_data_foundation/index#restoring-ceph-monitor-quorum-in-openshift-data-foundation_rhodf)openshift-data-foundation\_rhodf如果恢复 Ceph MON Quorum 失败,请遵循常规 pod 故障排除来解决 这个问题。

#### 对常规 pod 故障排除执行以下操作:

#### Pod 状态:Pending

1. 检查资源问题、待处理持久性卷声明(PVC)、节点分配和 kubelet 问题:

\$ oc project openshift-storage

oc get pod | grep rook-ceph-mon

2. 将 **MYPOD** 设置为标识为问题 pod 的 pod 的变量:

# Examine the output for a {ceph-component} that is in the pending state, not running or not ready MYPOD=*<pod\_name>*

#### *<pod\_name>*

指定被认为是有问题的 pod 的 pod 的名称。

3. 查找资源限制或待处理的 PVC。否则,检查节点分配:

\$ oc get pod/\${MYPOD} -o wide

#### Pod 状态: NOT pending, running, but not ready

检查就绪度探测:

\$ oc describe pod/\${MYPOD}

#### pod 状态: NOT pending, but NOT running

检查应用程序或镜像问题:

\$ oc logs pod/\${MYPOD}

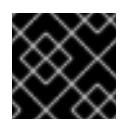

## 重要

如果分配了节点,请检查节点上的 kubelet。

#### 缓解方案

#### 调试日志信息

此步骤是可选的。运行以下命令来收集 Ceph 集群的调试信息:  $\bullet$ 

\$ oc adm must-gather --image=registry.redhat.io/odf4/odf-must-gather-rhel9:v4.14

## 6.3.12. CephMonQuorumLost

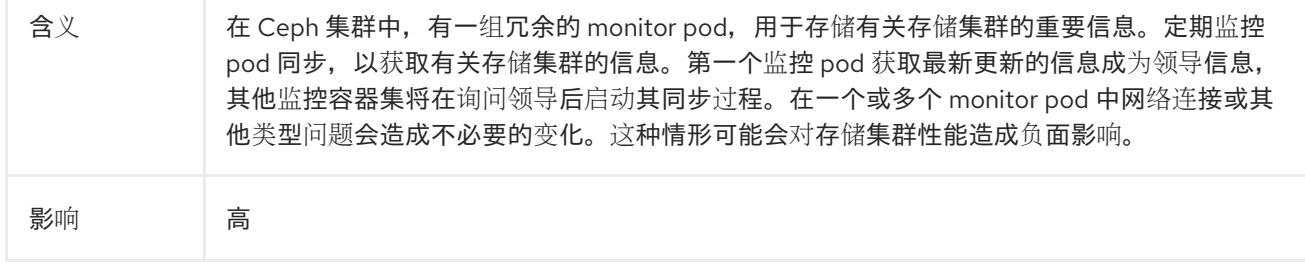

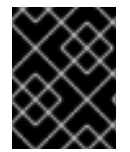

#### 重要

检查是否有网络问题。如果存在网络问题,则需要在进行以下任何故障排除步骤前升级到 OpenShift Data Foundation 团队。

## 诊断

恢复 Ceph MON Quorum。如需更多信息,请参阅故障排除指南中的 在 *OpenShift Data Foundation* 中恢 复 *ceph-monitor* 仲裁。https://access.redhat.com/documentation/zh-

cn/red hat openshift data foundation/4.14/html-

[single/troubleshooting\\_openshift\\_data\\_foundation/index#restoring-ceph-monitor-quorum-in](https://access.redhat.com/documentation/zh-cn/red_hat_openshift_data_foundation/4.14/html-single/troubleshooting_openshift_data_foundation/index#restoring-ceph-monitor-quorum-in-openshift-data-foundation_rhodf)openshift-data-foundation\_rhodf如果恢复 Ceph MON Quorum 失败,请遵循常规 pod 故障排除来解决 这个问题。

或者, 执行常规 pod 故障排除:

#### Pod 状态:Pending

1. 检查资源问题、待处理持久性卷声明(PVC)、节点分配和 kubelet 问题:

\$ oc project openshift-storage

oc get pod | grep {ceph-component}

2. 将 **MYPOD** 设置为标识为问题 pod 的 pod 的变量:

# Examine the output for a {ceph-component} that is in the pending state, not running or not ready MYPOD=*<pod\_name>*

#### *<pod\_name>*

指定被认为是有问题的 pod 的 pod 的名称。

3. 查找资源限制或待处理的 PVC。否则,检查节点分配:

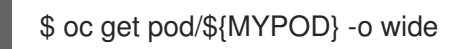

## Pod 状态: NOT pending, running, but not ready

检查就绪度探测:

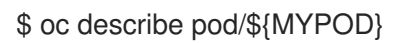

## pod 状态: NOT pending, but NOT running

- 检查应用程序或镜像问题:
- \$ oc logs pod/\${MYPOD}

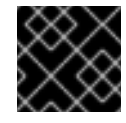

## 重要

如果分配了节点,请检查节点上的 kubelet。

#### 缓解方案

#### 调试日志信息

此步骤是可选的。运行以下命令来收集 Ceph 集群的调试信息:

\$ oc adm must-gather --image=registry.redhat.io/odf4/odf-must-gather-rhel9:v4.14

## 6.3.13. CephMonVersionMismatch

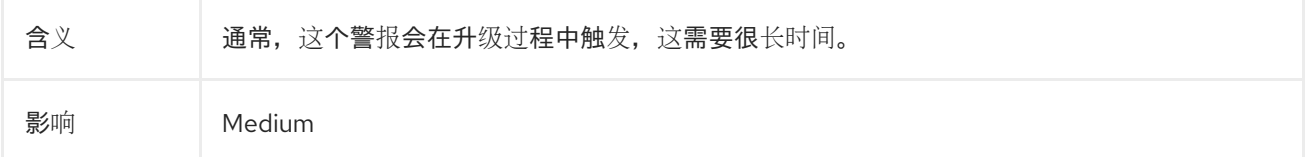

## 诊断

检查 **ocs-operator** 订阅状态和 Operator pod 健康状况,以检查 Operator 升级是否正在进行。

1. 检查 **ocs-operator** 订阅健康状况。

\$ oc get sub \$(oc get pods -n openshift-storage | grep -v ocs-operator) -n openshift-storage o json | jq .status.conditions

状态条件类型是 **CatalogSourcesUnhealthy**,**InstallPlanMissing**,**InstallPlanPending**, 和 **InstallPlanFailed**。每种类型的状态应当是 **False**。

输出示例:

 $\overline{\phantom{a}}$ {

"lastTransitionTime": "2021-01-26T19:21:37Z",

```
"message": "all available catalogsources are healthy",
  "reason": "AllCatalogSourcesHealthy",
  "status": "False",
  "type": "CatalogSourcesUnhealthy"
 }
]
```
示例输出显示 **CatalogSourcesUnHealthly** 类型的 **False** 状态,这意味着目录源处于健康状态。

2. 检查 OCS operator pod 状态, 以查看正在进行中的 OCS operator 是否升级。

\$ oc get pod -n openshift-storage | grep ocs-operator OCSOP=\$(oc get pod -n openshiftstorage -o custom-columns=POD:.metadata.name --no-headers | grep ocs-operator) echo \$OCSOP oc get pod/\${OCSOP} -n openshift-storage oc describe pod/\${OCSOP} -n openshift-storage

如果您确定"ocs-operator"正在进行中,请等待 5 分钟,并且此警报应自行解决。如果您等待或 看到不同的错误状态条件,请继续故障排除。

## 缓解方案

## 调试日志信息

● 此步骤是可选的。运行以下命令来收集 Ceph 集群的调试信息:

\$ oc adm must-gather --image=registry.redhat.io/odf4/odf-must-gather-rhel9:v4.14

## 6.3.14. CephNodeDown

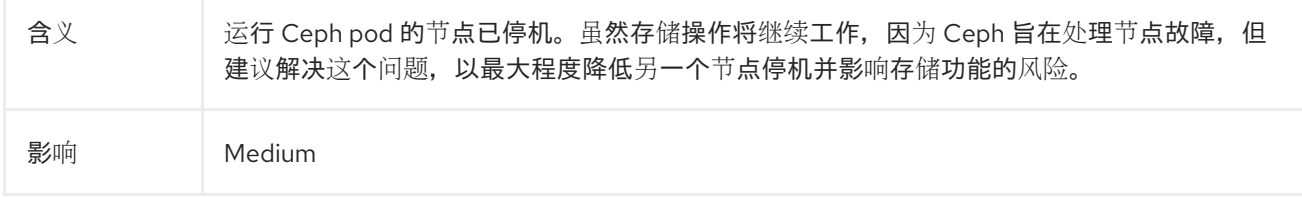

#### 诊断

1. 列出运行和失败的所有 pod:

oc -n openshift-storage get pods

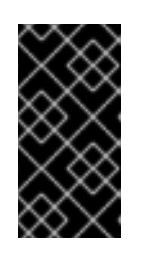

## 重要

确保您满足 OpenShift Data Foundation 资源要求,以便将对象存储设备(OSD) pod 调度到新节点上。这可能需要几分钟时间,因为 Ceph 集群恢复故障的数据, 但现在恢复 OSD。要监视此恢复,请确保 OSD pod 正确放置到新的 worker 节点 上。

2. 检查之前失败的 OSD pod 是否现在是否正在运行:

oc -n openshift-storage get pods

如果之前出现故障的 OSD pod 没有调度,请使用 **describe** 命令并检查事件, 因为 pod 无法重新 调度的原因。

3. 描述故障 OSD pod 的事件:

oc -n openshift-storage get pods | grep osd

4. 查找一个或多个失败的 OSD pod:

oc -n openshift-storage describe pods/<osd\_podname\_ from\_the\_ previous step>

在 events 部分中,查找失败的原因,如没有满足资源。

另外,您可以使用 **rook-ceph-toolbox** 来监控恢复。此步骤是可选的,但对大型 Ceph 集群非常 有用。要访问 toolbox,请运行以下命令:

TOOLS\_POD=\$(oc get pods -n openshift-storage -l app=rook-ceph-tools -o name) oc rsh -n openshift-storage \$TOOLS\_POD

在 rsh 命令提示符中运行以下命令,并在 io 部分监视 "recovery":

ceph status

- 5. 确定是否有失败的节点。
	- a. 获取 worker 节点列表,并检查节点状态:

oc get nodes --selector='node-role.kubernetes.io/worker','!node-role.kubernetes.io/infra'

b. 描述处于 **NotReady** 状态的节点以获取有关故障的更多信息:

oc describe node <node\_name>

#### 缓解方案

#### 调试日志信息

此步骤是可选的。运行以下命令来收集 Ceph 集群的调试信息:  $\bullet$ 

\$ oc adm must-gather --image=registry.redhat.io/odf4/odf-must-gather-rhel9:v4.14

## 6.3.15. CephOSDCriticallyFull

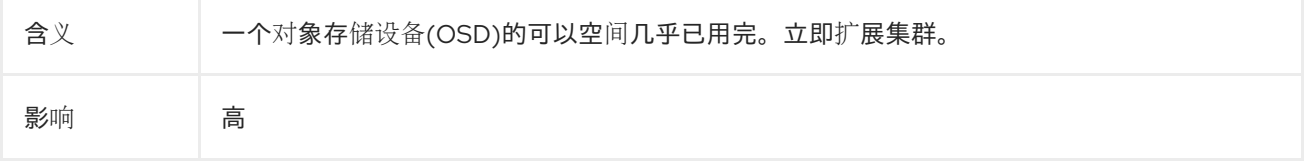

#### 诊断

删除数据以释放存储空间

您可以删除数据,集群将通过自我修复过程来解析警报。

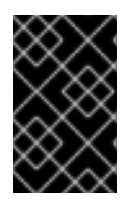

## 重要

这仅适用于接近或完全完满的 OpenShift Data Foundation 集群,它们不适用于只读模 式。只读模式可防止任何包含删除数据的更改,即删除持久性卷声明(PVC)、持久性卷 (PV)或两者。

#### 扩展存储容量

#### 当前存储大小小于 1 TB

您必须首先评估扩展的功能。对于添加的每个 ITB 存储, 集群需要有 3 个节点, 每个节点都有最少可用 2 个 vCPU 和 8 GiB 内存。

您可以通过附加组件将存储容量增加到 4 TB, 集群将通过自我修复过程解决警报。如果没有满足最低 vCPU 和内存资源要求,则需要在集群中添加 3 个额外的 worker 节点。

#### 缓解方案

- 如果您的当前存储大小等于 4 TB, 请联系红帽支持。
- 可选:运行以下命令来收集 Ceph 集群的调试信息:

\$ oc adm must-gather --image=registry.redhat.io/odf4/odf-must-gather-rhel9:v4.14

## 6.3.16. CephOSDDiskNotResponding

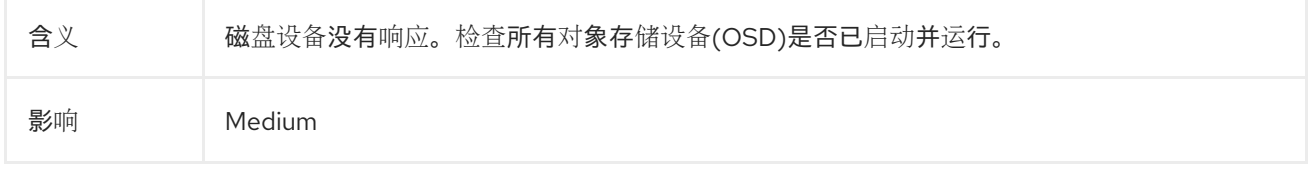

## 诊断

#### Pod 状态:Pending

1. 检查资源问题、待处理持久性卷声明(PVC)、节点分配和 kubelet 问题:

\$ oc project openshift-storage

\$ oc get pod | grep rook-ceph

2. 将 **MYPOD** 设置为标识为问题 pod 的 pod 的变量:

# Examine the output for a rook-ceph that is in the pending state, not running or not ready MYPOD=*<pod\_name>*

#### *<pod\_name>*

指定被认为是有问题的 pod 的 pod 的名称。

3. 查找资源限制或待处理的 PVC。否则,检查节点分配:

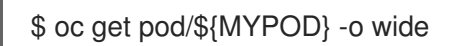

## Pod 状态: NOT pending, running, but not ready

检查就绪度探测:

\$ oc describe pod/\${MYPOD}

## pod 状态: NOT pending, but NOT running

 $\bullet$ 检查应用程序或镜像问题:

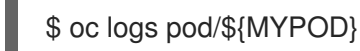

重要

如果分配了节点,请检查节点上的 kubelet。

如果正在运行的 pod 的基本健康状况,则验证节点上的节点关联性和资源 可用性,请运行 Ceph 工具来获取存储组件的状态。

## 缓解方案

#### 调试日志信息

● 此步骤是可选的。运行以下命令来收集 Ceph 集群的调试信息:

\$ oc adm must-gather --image=registry.redhat.io/odf4/odf-must-gather-rhel9:v4.14

## 6.3.17. CephOSDDiskUnavailable

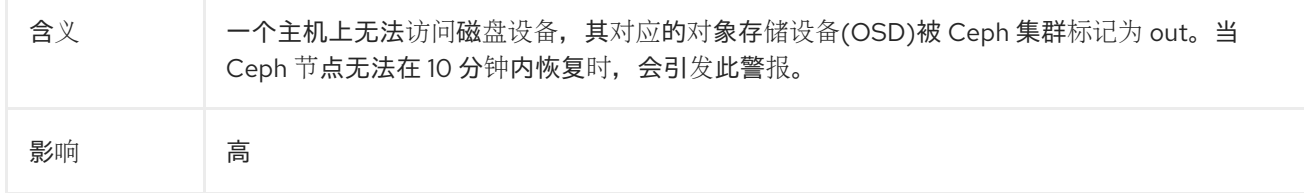

#### 诊断

## 确定失败的节点

1. 获取 worker 节点列表,并检查节点状态:

oc get nodes --selector='node-role.kubernetes.io/worker','!node-role.kubernetes.io/infra'

1. 描述处于 **NotReady** 状态的节点以获取有关故障的更多信息:

oc describe node <node\_name>

## 6.3.18. CephOSDFlapping

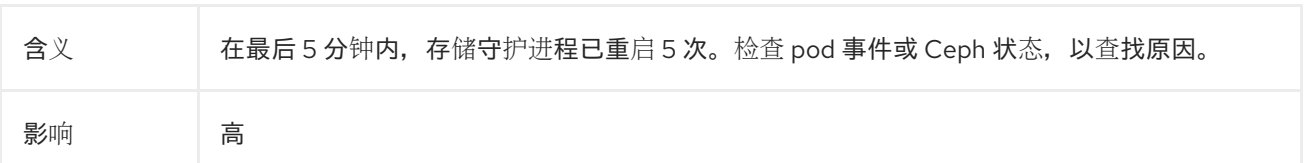

## 诊断

按照 Red Hat Ceph Storage 故障排除指南中的 [Flapping](https://access.redhat.com/documentation/zh-cn/red_hat_ceph_storage/6/html-single/troubleshooting_guide/index#flapping-osds_diag) OSD 部分的步骤进行操作。

或者,按照常规 pod 故障排除的步骤进行操作:

## Pod 状态:Pending

1. 检查资源问题、待处理持久性卷声明(PVC)、节点分配和 kubelet 问题:

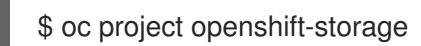

\$ oc get pod | grep rook-ceph

2. 将 **MYPOD** 设置为标识为问题 pod 的 pod 的变量:

# Examine the output for a rook-ceph that is in the pending state, not running or not ready MYPOD=*<pod\_name>*

#### *<pod\_name>*

指定被认为是有问题的 pod 的 pod 的名称。

3. 查找资源限制或待处理的 PVC。否则,检查节点分配:

\$ oc get pod/\${MYPOD} -o wide

## Pod 状态: NOT pending, running, but not ready

检查就绪度探测:

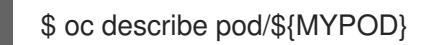

## pod 状态: NOT pending, but NOT running

检查应用程序或镜像问题:

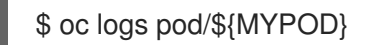

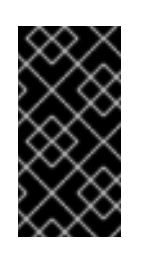

#### 重要

如果分配了节点,请检查节点上的 kubelet。

o 如果正在运行的 pod 的基本健康状况, 则验证节点上的节点关联性和资源 可用性,请运行 Ceph 工具来获取存储组件的状态。

## 缓解方案

## 调试日志信息

● 此步骤是可选的。运行以下命令来收集 Ceph 集群的调试信息:

\$ oc adm must-gather --image=registry.redhat.io/odf4/odf-must-gather-rhel9:v4.14

## 6.3.19. CephOSDNearFull

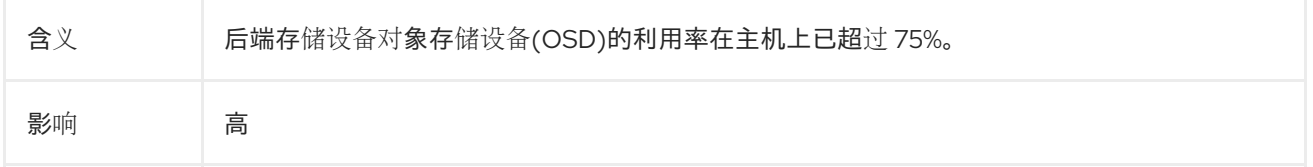

## 缓解方案

释放集群中的一些空间、扩展存储集群或联系红[帽支持。如需有关](https://access.redhat.com/documentation/zh-cn/red_hat_openshift_data_foundation/4.14/html/scaling_storage)扩展存储的更多信息,请参阅扩展存储 指南。

## 6.3.20. CephOSDSlowOps

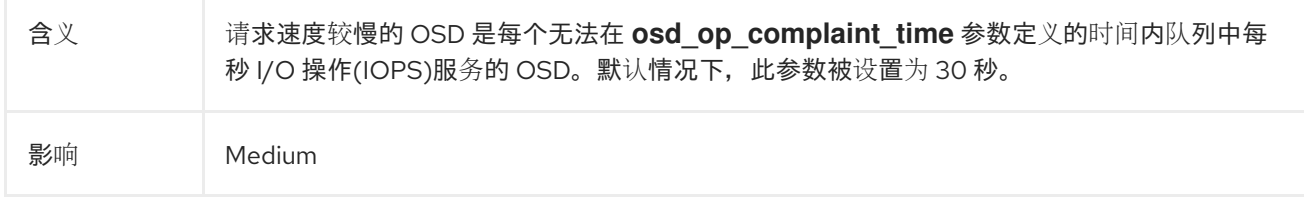

## 诊断

有关使用 Openshift 控制台获取有关较慢请求的更多信息。

1. 访问 OSD pod 终端,并运行以下命令:

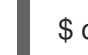

\$ ceph daemon osd.<id> ops

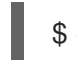

\$ ceph daemon osd.<id> dump\_historic\_ops

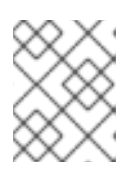

#### 注意

OSD 的数量在容器集名称中看到。例如,在 **rook-ceph-osd-0-5d86d4d8d4 zlqkx** 中,**<0>** 是 OSD。

## 缓解方案

OSD 请求缓慢的主要原因包括:

- 底层硬件或基础架构的问题,如磁盘驱动器、主机、机架或网络交换机。使用 Openshift 监控控 制台查找集群资源的警报或错误。这可让您了解 OSD 中缓慢操作的根本原因。
- 与网络相关的问题。这些问题通常与 flapping OSD 相关。请参阅 Red Hat Ceph Storage 故障排 除指南中的 [Flapping](https://access.redhat.com/documentation/zh-cn/red_hat_ceph_storage/6/html-single/troubleshooting_guide/index#flapping-osds_diag) OSD 部分
- 如果是网络问题,请升级到 OpenShift Data Foundation 团队
- 系统负载。使用 Openshift 控制台查看 OSD pod 的指标以及运行 OSD 的节点。添加或分配更多 资源可以是可能的解决方案。

## 6.3.21. CephOSDVersionMismatch

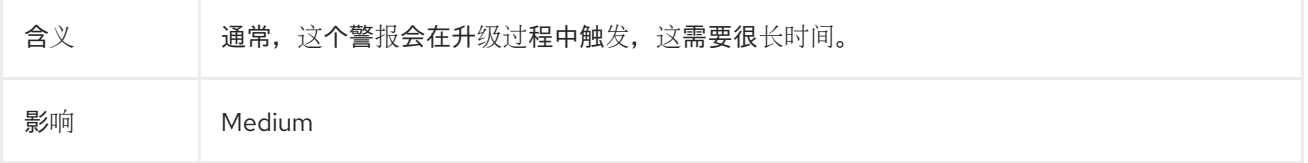

## 诊断

检查 **ocs-operator** 订阅状态和 Operator pod 健康状况,以检查 Operator 升级是否正在进行。

1. 检查 **ocs-operator** 订阅健康状况。

\$ oc get sub \$(oc get pods -n openshift-storage | grep -v ocs-operator) -n openshift-storage o json | jq .status.conditions

状态条件类型是 **CatalogSourcesUnhealthy**,**InstallPlanMissing**,**InstallPlanPending**, 和 **InstallPlanFailed**。每种类型的状态应当是 **False**。

输出示例:

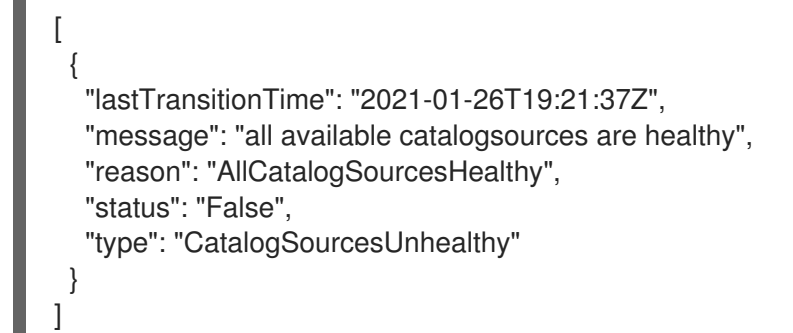

示例输出显示 **CatalogSourcesUnHealthly** 类型的 **False** 状态,这意味着目录源处于健康状态。

2. 检查 OCS operator pod 状态,以查看正在进行中的 OCS operator 是否升级。

\$ oc get pod -n openshift-storage | grep ocs-operator OCSOP=\$(oc get pod -n openshiftstorage -o custom-columns=POD:.metadata.name --no-headers | grep ocs-operator) echo \$OCSOP oc get pod/\${OCSOP} -n openshift-storage oc describe pod/\${OCSOP} -n openshift-storage

如果您确定"ocs-operator"正在进行中,请等待 5 分钟,并且此警报应自行解决。如果您等待或 看到不同的错误状态条件,请继续故障排除。

## 6.3.22. CephPGRepairTakingTooLong

含义 自我修复操作用时过长。

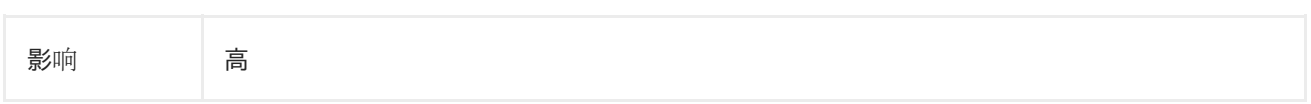

## 诊断

检查放置组(PG)[是否不一致,并修复它](https://access.redhat.com/solutions/1589113)们。有关更多信息,请参阅红帽知识库解决方案 Handle Inconsistent Placement Groups in Ceph。

## 6.3.23. CephPoolQuotaBytesCriticallyExhausted

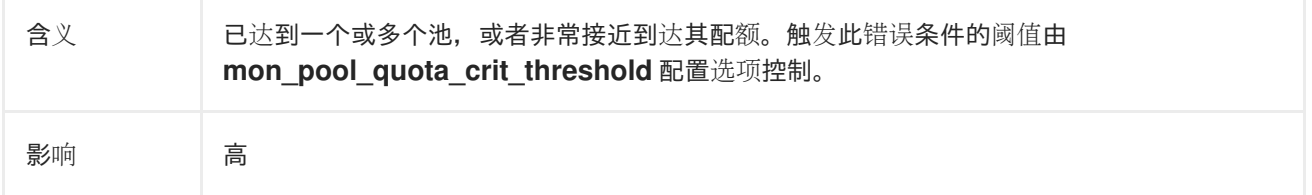

## 缓解方案

调整池配额。运行以下命令以完全删除或调整池配额:

ceph osd pool set-quota <pool> max\_bytes <br/> <br/>bytes>

ceph osd pool set-quota <pool> max\_objects <objects>

将配额值设置为 **0** 将禁用配额。

## 6.3.24. CephPoolQuotaBytesNearExhaustion

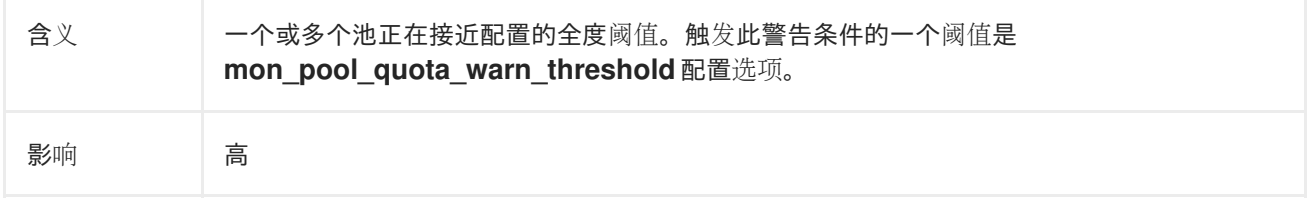

## 缓解方案

调整池配额。运行以下命令以完全删除或调整池配额:

ceph osd pool set-quota <pool> max\_bytes <br/> <br/>bytes>

ceph osd pool set-quota <pool> max\_objects <objects>

将配额值设置为 **0** 将禁用配额。

## 6.3.25. PersistentVolumeUsageCritical

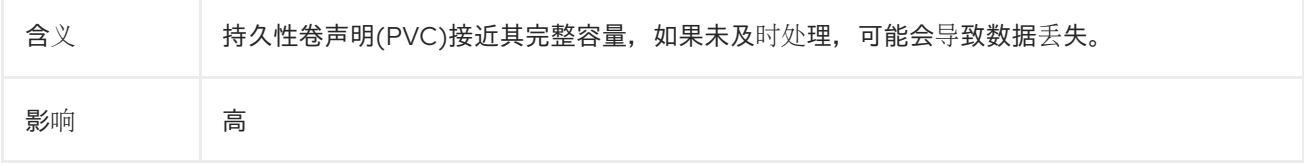

## 缓解方案

扩展 PVC 大小以增加容量。

- 1. 登录 OpenShift Web 控制台。
- 2. 点 Storage → PersistentVolumeClaim。
- 3. 从 Project 下拉列表中选择 **openshift-storage**。
- 4. 在您要扩展的 PVC 中, 点 Action menu ( : ) → Expand PVC。
- 5. 将总大小更新为所需的大小。
- 6. 点 Expand。
- 或者,您可以删除可能会占用空间的不必要的数据。

#### 6.3.26. PersistentVolumeUsageNearFull

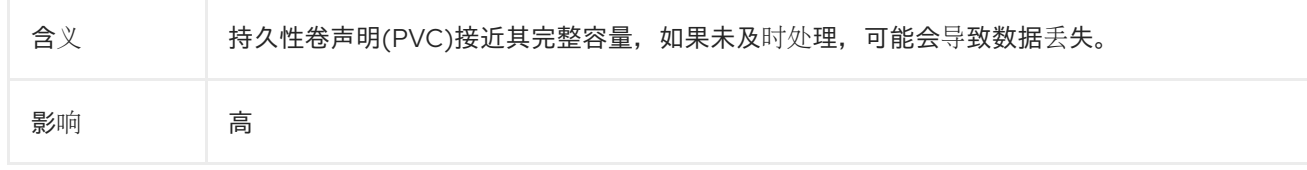

## 缓解方案

扩展 PVC 大小以增加容量。

- 1. 登录 OpenShift Web 控制台。
- 2. 点 Storage → PersistentVolumeClaim。
- 3. 从 Project 下拉列表中选择 **openshift-storage**。
- 4. 在您要扩展的 PVC 中, 点 Action menu ( : ) → Expand PVC。
- 5. 将总大小更新为所需的大小。
- 6. 点 Expand。
- 或者,您可以删除可能会占用空间的不必要的数据。

## 6.4. 解决 NOOBAA BUCKET 错误状态

#### 流程

- 1. 在 OpenShift Web 控制台中, 点 Storage → Data Foundation。
- 2. 在 Overview 选项卡的 Status 卡中, 点 Storage System, 然后点弹出框中的存储系统链接。

5. 在左侧窗格中,点 Buckets 选项并搜索处于错误状态的存储桶。如果处于错误状态的存储桶是一

- 3. 单击 Object 选项卡。
- 4. 在 Details 卡中, 点 System Name 字段下的链接。
- 5. 在左侧窗格中,点 Buckets 选项并搜索处于错误状态的存储桶。如果处于错误状态的存储桶是一 个命名空间存储桶,请确定点 Namespace Buckets 窗格。
- 6. 点其 Bucket Name。此时会显示存储桶中遇到的错误。
- 7. 根据存储桶的具体错误,执行以下操作之一或两者:
	- a. 对于与空间相关的错误:
		- i. 在左侧窗格中, 点 Resources 选项。
		- ii. 单击处于错误状态的资源。
		- iii. 通过添加更多代理来缩放资源。
	- b. 对于资源健康错误:
		- i. 在左侧窗格中, 点 Resources 选项。
		- ii. 单击处于错误状态的资源。
		- iii. 连接错误意味着后备服务不可用,需要恢复。
		- iv. 如需访问/权限错误, 请更新连接的访问密钥和机密密钥。

## 6.5. 解决 NOOBAA BUCKET EXCEEDING QUOTA STATE 问题

要解决 A NooBaa Bucket Is In Exceeding Quota State错误,请执行以下操作之一:

- 清理存储桶上的一些数据。
- 执行以下步骤增加存储桶配额:
	- 1. 在 OpenShift Web 控制台中, 点 Storage → Data Foundation。
	- 2. 在 Overview 选项卡的 Status 卡中, 点 Storage System, 然后点弹出框中的存储系统链 接。
	- 3. 单击 Object 选项卡。
	- 4. 在 Details 卡中, 点 System Name 字段下的链接。
	- 5. 在左侧窗格中, 点 Buckets 选项并搜索处于错误状态的存储桶。
	- 6. 点其 Bucket Name。此时会显示存储桶中遇到的错误。
	- 7. 点 Bucket Policies → Edit Quota并增加配额。

## 6.6. 解决 NOOBAA BUCKET CAPACITY 或 QUOTA STATE 问题

#### 流程

- 1. 在 OpenShift Web 控制台中, 点 Storage → Data Foundation。
- 2. 在 Overview 选项卡的 Status 卡中, 点 Storage System, 然后点弹出框中的存储系统链接。
- 3. 单击 Object 选项卡。
- 4. 在 Details 卡中, 点 System Name 字段下的链接。
- 5. 在左侧窗格中, 点 Resources 选项, 再搜索 PV 池资源。
- 6. 对于具有低容量状态的 PV 池资源, 请单击 Resource Name。
- 7. 编辑池配置并增加代理数量。

## 6.7. 恢复 POD

当第一个节点(例如 **NODE1**)因为出现问题而变为 NotReady 状态时,使用 ReadWriteOnce(RWO)访问模 式的 PVC 的托管 pod 会尝试移到第二个节点(例如 **NODE2**),但由于 multi-attach 错误而卡住。在这 种情况下,您可以通过下列步骤恢复 MON、OSD 和应用容器集:

#### 流程

- 1. 关闭 **NODE1** (从 AWS 或 vSphere 端)并确保 **NODE1** 完全关闭。
- 2. 使用以下命令,强制删除 **NODE1** 上的 pod:

\$ oc delete pod <pod-name> --grace-period=0 --force

## 6.8. 从 EBS 卷分离中恢复

当 OSD 磁盘所驻留的 OSD 或 MON 弹性块存储(EBS)卷与工作程序 Amazon EC2 实例分离时,该卷会在 一两分钟内自动重新附加。但是,OSD 容器集进入 **CrashLoopBackOff** 状态。若要将 pod 恢复并恢复 为 Running 状态,您必须重新启动 EC2 实例。

## 6.9. 为 ROOK-CEPH-OPERATOR 启用和禁用 DEBUG 日志

为 rook-ceph-operator 启用 debug 日志, 以获取有助于对问题进行故障排除的失败信息。

#### 流程

#### 启用 debug 日志

1. 编辑 rook-ceph-operator 的 configmap。

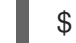

\$ oc edit configmap rook-ceph-operator-config

2. 在 **rook-ceph-operator-config** yaml 文件中添加 **ROOK\_LOG\_LEVEL: DEBUG** 参数,为 rook-ceph-operator 启用调试日志。

```
…
data:
 # The logging level for the operator: INFO | DEBUG
 ROOK_LOG_LEVEL: DEBUG
```
现在, rook-ceph-operator 日志由 debug 信息组成。

#### 禁用 debug 日志

1. 编辑 rook-ceph-operator 的 configmap。

\$ oc edit configmap rook-ceph-operator-config

2. 在 **rook-ceph-operator-config** yaml 文件中添加 **ROOK\_LOG\_LEVEL: INFO** 参数,以禁用 rook-ceph-operator 的调试日志。

… data: # The logging level for the operator: INFO | DEBUG ROOK\_LOG\_LEVEL: INFO

## 6.10. 解决具有五个或更多节点的部署的 CEPH 监控器计数

当部署中存在三个、五个或更多个故障域(基于机架或区域的数量)时,您可以在内部模式部署中配置五 个 Ceph 监控器计数。您可以将值设为三个或五个。此配置有助于通过配置 Ceph 监控器计数来提高集群 的可用性。

## 流程

- 1. 在 OpenShift Web 控制台的通知面板或 Alert Center 中, 会显示一个警报来指示 monitor 计数为 不满时的 Ceph 监控器计数。
- 2. 在 Inadequate Ceph Monitor count警报中, 单击 Configure。
- 3. 在 Configure Ceph Monitor弹出窗口中, 单击 Update count。 在弹出窗口中,显示推荐的 monitor 数量,具体取决于故障区域的数量。
- 4. 在 Configure CephMon 弹出窗口中, 根据推荐的值更新 monitor count 值, 然后单击 Save changes。

## 6.11. 不健康的阻塞节点故障排除

## 6.11.1. ODFRBDClientBlocked

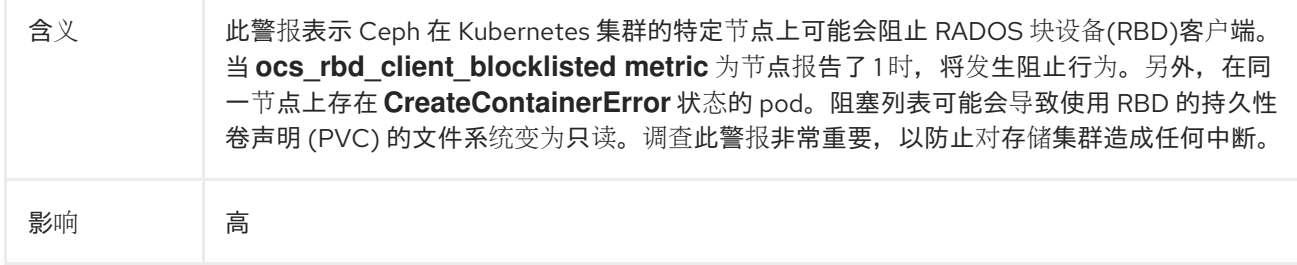

#### 诊断

由于多个因素(如网络或集群速度较慢)可能会出现 RBD 客户端阻止列表。在某些情况下,三个持续客 户端(工作负载、镜像守护进程和 manager/scheduler)之间的专用锁争用可能会导致 blocklist。

#### 缓解方案

1. 为被放入阻塞列表的节点添加污点:在 Kubernetes 中,请考虑污点节点,以触发 pod 驱除到另 一节点。这个方法假设卸载/取消映射过程正常进行。pod 成功被驱除后,可能会取消阻塞节点, 允许清除 blocklist。然后可将 pod 移到未包含的节点。

2. 重启列入阻塞列表的节点:如果污点节点并驱除 pod 没有解决阻塞的问题, 则可以尝试重启列入 阻塞列表的节点。此步骤可能帮助缓解导致 blocklist 并恢复正常功能的任何底层问题。

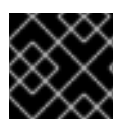

## 重要

及时调查并解决 blocklist 问题对于避免对存储集群有进一步影响至关重要。

# 第 7 章 检查 LOCAL STORAGE OPERATOR 部署

使用本地存储 Operator 的 Red Hat OpenShift Data Foundation 集群是使用本地存储设备部署的。要查 找您的 OpenShift Data Foundation 的现有集群是否使用本地存储设备进行了部署,请使用以下步骤:

## 先决条件

OpenShift Data Foundation 在 **openshift-storage** 命名空间上安装并运行。

## 流程

通过检查与 OpenShift Data Foundation 集群的持久性卷声明(PVC)关联的存储类,您可以确定您的集群 是否使用本地存储设备部署。

1. 使用以下命令,检查与 OpenShift Data Foundation 集群 PVC 关联的存储类:

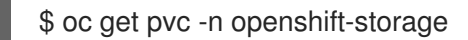

2. 检查输出。对于带有 Local Storage Operator 的集群,与 **ocs-deviceset** 关联的 PVC 使用存储 类 **localblock**。输出结果类似如下:

NAME STATUS VOLUME CAPACITY ACCESS MODES STORAGECLASS AGE db-noobaa-db-0 Bound pvc-d96c747b-2ab5-47e2-b07e-1079623748d8 50Gi RWO ocs-storagecluster-ceph-rbd 114s ocs-deviceset-0-0-lzfrd Bound local-pv-7e70c77c 1769Gi RWO localblock 2m10s ocs-deviceset-1-0-7rggl Bound local-pv-b19b3d48 1769Gi RWO localblock 2m10s ocs-deviceset-2-0-znhk8 Bound local-pv-e9f22cdc 1769Gi RWO localblock 2m10s

#### 其它资源

- 使用 VMware 上的本地存储设备部署 OpenShift Data [Foundation](https://access.redhat.com/documentation/zh-cn/red_hat_openshift_data_foundation/4.14/html-single/deploying_openshift_data_foundation_on_vmware_vsphere/deploy-using-local-storage-devices-vmware)
- 使用 Red Hat [Virtualization](https://access.redhat.com/documentation/zh-cn/red_hat_openshift_data_foundation/4.14/html-single/deploying_openshift_data_foundation_using_red_hat_virtualization_platform/deploy-using-local-storage-devices-rhv) 上的本地存储设备部署 OpenShift Data Foundation
- [使用裸机上的本地存](https://access.redhat.com/documentation/zh-cn/red_hat_openshift_data_foundation/4.14/html-single/deploying_openshift_data_foundation_using_bare_metal_infrastructure/deploy-using-local-storage-devices-bm)储设备部署 OpenShift Data Foundation
- 使用 IBM Power 上的本地存储设备部署 OpenShift Data [Foundation](https://access.redhat.com/documentation/zh-cn/red_hat_openshift_data_foundation/4.14/html-single/deploying_openshift_data_foundation_using_ibm_power/deploy-using-local-storage-devices-ibm-power)

# 第 8 章 删除失败或不需要的 CEPH 对象存储设备

失败或不需要的 Ceph OSD (对象存储设备)会影响存储基础架构的性能。因此, 为了提高存储集群的可 靠性和弹性,您必须删除失败或不需要的 Ceph OSD。

如果您有故障或不需要的 Ceph OSD 来删除:

- 1. 验证 Ceph 健康状态。 有关更多信息,请参阅: 验证 Ceph [集群是否健康。](https://access.redhat.com/documentation/zh-cn/red_hat_openshift_data_foundation/4.14/html-single/troubleshooting_openshift_data_foundation/index#verifying-ceph-cluster-is-healthy_rhodf)
- 2. 根据 OSD 的调配,移除失败或不需要的 Ceph OSD。 请参阅:
	- 在 动态置备的 Red Hat OpenShift Data Foundation 中删除失败[的或不需要的](https://access.redhat.com/documentation/zh-cn/red_hat_openshift_data_foundation/4.14/html-single/troubleshooting_openshift_data_foundation/index#removing-failed-or-unwanted-ceph-osds-in-dynamically-provisioned-red-hat-openshift-data-foundation_rhodf) Ceph OSD 。
	- 使用本地存储设备移除失败[的或不需要的](https://access.redhat.com/documentation/zh-cn/red_hat_openshift_data_foundation/4.14/html-single/troubleshooting_openshift_data_foundation/index#removing-failed-or-unwanted-ceph-osds-provisioned-using-local-storage-devices_rhodf) Ceph OSD。

如果使用本地磁盘,您可以在删除旧 OSD 后重复使用这些磁盘。

8.1. 验证 CEPH 集群是否健康

存储健康状况在 Block 和 File 和 Object 仪表板上可见。

#### 流程

- 1. 在 OpenShift Web 控制台中, 点 Storage → Data Foundation。
- 2. 在 Overview 选项卡的 Status 卡中, 点 Storage System, 然后点弹出框中的存储系统链接。
- 3. 在 Block and File 选项卡的 Status 卡中, 验证 Storage Cluster 是否具有绿色勾号。
- 4. 在 Details 卡中, 验证是否显示集群信息。

## 8.2. 在动态置备的 RED HAT OPENSHIFT DATA FOUNDATION 中删除失败 的或不需要的 CEPH OSD

按照流程中的步骤,在动态置备的 Red Hat OpenShift Data Foundation 中删除失败或不需要的 Ceph 对 象存储设备(OSD)。

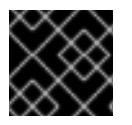

#### 重要

只有红帽支持团队才支持缩减集群。

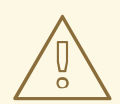

警告

- <sup>当</sup> Ceph <sup>组</sup>件没有处于健康状态时,删<sup>除</sup> OSD 可能会导致数据丢失。
- 同时删除两个或多个 OSD 会导致数据丢失。

## 先决条件

- 检查 Ceph 是否健康。如需更多信息, 请参阅验证 Ceph [集群是否健康。](https://access.redhat.com/documentation/zh-cn/red_hat_openshift_data_foundation/4.14/html-single/troubleshooting_openshift_data_foundation/index#verifying-ceph-cluster-is-healthy_rhodf)
- 确保没有触发警报,或者所有重建过程都在进行中。

#### 流程

1. 缩减 OSD 部署。

# oc scale deployment rook-ceph-osd-<osd-id> --replicas=0

2. 获取要删除的 Ceph OSD 的 **osd-prepare** pod。

# oc get deployment rook-ceph-osd-<osd-id> -oyaml | grep ceph.rook.io/pvc

3. 删除 **osd-prepare** pod。

# oc delete -n openshift-storage pod rook-ceph-osd-prepare-<pvc-from-above-command>- <pod-suffix>

4. 从集群移除出现故障的 OSD。

# failed\_osd\_id=<osd-id>

# oc process -n openshift-storage ocs-osd-removal -p FAILED\_OSD\_IDS=\$<failed\_osd\_id> | oc create -f -

其中,**FAILED\_OSD\_ID** 是 pod 名称中紧接在 **rook-ceph-osd** 前缀后面的整数。

5. 通过检查日志来验证 OSD 是否已成功移除。

# oc logs -n openshift-storage ocs-osd-removal-\$<failed\_osd\_id>-<pod-suffix>

- 6. 可选:如果您遇到 **cephosd:osd.0 is not ok to destroy to destroy to destroy** from the ocs[osd-removal-job](https://access.redhat.com/documentation/zh-cn/red_hat_openshift_data_foundation/4.14/html-single/troubleshooting_openshift_data_foundation/index#troubleshooting-the-error-cephosd-osd-0-is-NOT-ok-to-destroy-while-removing-failed-or-unwanted-Ceph-OSDs_rhodf) pod in OpenShift Container Platform 的错误,请参阅 对 **cephosd:osd.0** 错 误进行故障排除,同时删除失败或不需要的 Ceph OSD。
- 7. 删除 OSD 部署。

# oc delete deployment rook-ceph-osd-<osd-id>

#### 验证步骤

要检查 OSD 是否已成功删除,请运行:

# oc get pod -n openshift-storage ocs-osd-removal-\$<failed\_osd\_id>-<pod-suffix>

此命令必须将状态返回为 Completed。

## 8.3. 使用本地存储设备移除失败的或不需要的 CEPH OSD

您可以按照以下步骤使用本地存储设备删除失败或不需要的 Ceph 置备的对象存储设备(OSD)。

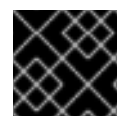

## 重要

只有红帽支持团队才支持缩减集群。

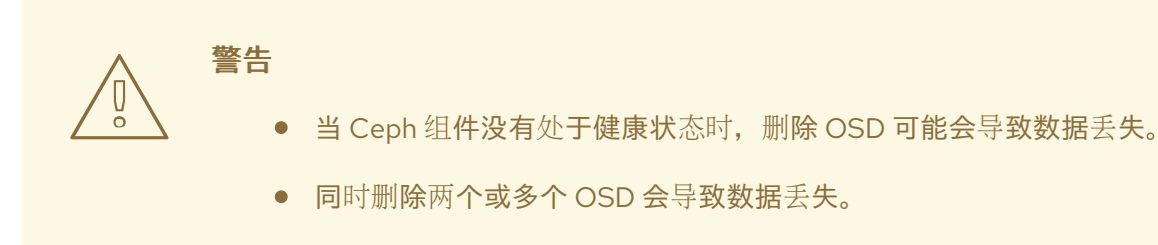

#### 先决条件

- 检査 Ceph 是否健康。如需更多信息,请参阅验证 Ceph [集群是否健康。](https://access.redhat.com/documentation/zh-cn/red_hat_openshift_data_foundation/4.14/html-single/troubleshooting_openshift_data_foundation/index#verifying-ceph-cluster-is-healthy_rhodf)
- 确保没有触发警报, 或者所有重建过程都在进行中。

#### 流程

1. 总之, 通过将 OSD 部署上的副本扩展到 0 来标记 OSD 停机。如果 OSD 已因为失败而停机, 您 可以跳过这一步。

# oc scale deployment rook-ceph-osd-<osd-id> --replicas=0

2. 从集群移除出现故障的 OSD。

# failed\_osd\_id=<osd\_id>

# oc process -n openshift-storage ocs-osd-removal -p FAILED\_OSD\_IDS=\$<failed\_osd\_id> | oc create -f -

其中,**FAILED\_OSD\_ID** 是 pod 名称中紧接在 **rook-ceph-osd** 前缀后面的整数。

3. 通过检查日志来验证 OSD 是否已成功移除。

# oc logs -n openshift-storage ocs-osd-removal-\$<failed\_osd\_id>-<pod-suffix>

- 4. 可选:如果您遇到 **cephosd:osd.0 is not ok to destroy to destroy to destroy** from the ocs[osd-removal-job](https://access.redhat.com/documentation/zh-cn/red_hat_openshift_data_foundation/4.14/html-single/troubleshooting_openshift_data_foundation/index#troubleshooting-the-error-cephosd-osd-0-is-NOT-ok-to-destroy-while-removing-failed-or-unwanted-Ceph-OSDs_rhodf) pod in OpenShift Container Platform 的错误,请参阅 对 **cephosd:osd.0** 错 误进行故障排除,同时删除失败或不需要的 Ceph OSD。
- 5. 删除与故障 OSD 关联的持久性卷声明(PVC)资源。
	- a. 获取与故障 OSD 关联的 **PVC**。

# oc get -n openshift-storage -o yaml deployment rook-ceph-osd-<osd-id> | grep ceph.rook.io/pvc

b. 获取与 **PVC** 关联的持久性卷 (PV)。

# oc get -n openshift-storage pvc <pvc-name>

c. 获取失败的设备名称。

# oc get pv <pv-name-from-above-command> -oyaml | grep path

d. 获取与故障 OSD 关联的 **prepare-pod**。

# oc describe -n openshift-storage pvc ocs-deviceset-0-0-nvs68 | grep Mounted

e. 在删除关联的 PVC 前,删除 **osd-prepare pod**。

# oc delete -n openshift-storage pod <osd-prepare-pod-from-above-command>

f. 删除与故障 OSD 关联的 **PVC**。

# oc delete -n openshift-storage pvc <pvc-name-from-step-a>

- 6. 从 **LocalVolume** 自定义资源 (CR)中删除失败的设备条目。
	- a. 使用失败设备登录到节点。

# oc debug node/<node\_with\_failed\_osd>

b. 为失败的设备名称记录 /dev/disk/by-id/<id>。

# ls -alh /mnt/local-storage/localblock/

- 7. 可选:如果是, Local Storage Operator 用于置备 OSD, 使用 {osd-id} 登录机器并删除设备符号 链接。
	- # oc debug node/<node\_with\_failed\_osd>
	- a. 获取故障设备名称的 OSD 符号链接。
		- # ls -alh /mnt/local-storage/localblock
	- b. 删除 符号链接。

# rm /mnt/local-storage/localblock/<failed-device-name>

8. 删除与 OSD 关联的 PV。

# oc delete pv <pv-name>

#### 验证步骤

要检查 OSD 是否已成功删除,请运行:

#oc get pod -n openshift-storage ocs-osd-removal-\$<failed\_osd\_id>-<pod-suffix>

此命令必须将状态返回为 Completed。

# 8.4. 对 **CEPHOSD:OSD.0** 错误进行故障排除,在删除失败或不需要的 **CEPH OSD** <sup>时</sup>无法销<sup>毁</sup>

如果您收到 **cephosd:osd.0 is not ok to destroy to destroy** from the ocs-osd-removal-job pod in OpenShift Container Platform 的错误,请使用 FORCE\_OSD\_REMOVAL 选项运行 Object Storage Device (OSD)删除作业,将 OSD 移到 destroyed 状态。

# oc process -n openshift-storage ocs-osd-removal -p FORCE\_OSD\_REMOVAL=true -p FAILED\_OSD\_IDS=\$<failed\_osd\_id> | oc create -f -

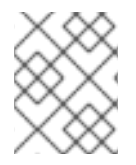

#### 注意

只有在所有 PG 都处于 active 状态时,才必须使用 FORCE\_OSD\_REMOVAL 选项。如果 没有,PG 必须完成回填或进一步调查,以确保它们处于活动状态。

# 第 9 章 卸载过程中的故障排除和删除剩余的资源

有时,由 Operator 管理的一些自定义资源可能会处于 "Terminating" 状态,等待终结器完成,尽管您执行 了所有必要的清理任务。在这种情况下,您需要强制删除这些资源。如果没有这样做,资源仍然处于 **Terminating** 状态,即使您执行了所有卸载步骤。

1. 检查 openshift-storage 命名空间在删除时是否处于 **Terminating** 状态。

\$ oc get project -n <namespace>

输出:

NAME DISPLAY NAME STATUS openshift-storage Terminating

2. 在命令输出的 **STATUS** 部分检查 **NamespaceFinalizersRemaining** 和 **NamespaceContentRemaining** 信息,并对列出的每个资源执行下一步。

\$ oc get project openshift-storage -o yaml

输出示例:

status: conditions: - lastTransitionTime: "2020-07-26T12:32:56Z" message: All resources successfully discovered reason: ResourcesDiscovered status: "False" type: NamespaceDeletionDiscoveryFailure - lastTransitionTime: "2020-07-26T12:32:56Z" message: All legacy kube types successfully parsed reason: ParsedGroupVersions status: "False" type: NamespaceDeletionGroupVersionParsingFailure - lastTransitionTime: "2020-07-26T12:32:56Z" message: All content successfully deleted, may be waiting on finalization reason: ContentDeleted status: "False" type: NamespaceDeletionContentFailure - lastTransitionTime: "2020-07-26T12:32:56Z" message: 'Some resources are remaining: cephobjectstoreusers.ceph.rook.io has 1 resource instances' reason: SomeResourcesRemain status: "True" type: NamespaceContentRemaining - lastTransitionTime: "2020-07-26T12:32:56Z" message: 'Some content in the namespace has finalizers remaining: cephobjectstoreuser.ceph.rook.io in 1 resource instances' reason: SomeFinalizersRemain status: "True" type: NamespaceFinalizersRemaining

3. 删除上一步中列出的所有剩余资源。

对于要删除的每个资源,请执行以下操作:

a. 获取需要删除的资源的对象类型。查看以上输出中的消息。 示例:

**message: Some content in the namespace has finalizers remaining: cephobjectstoreuser.ceph.rook.io**

此处 cephobjectstoreuser.ceph.rook.io 是对象类型。

b. 获取与对象类型对应的对象名称。

\$ oc get <Object-kind> -n <project-name>

示例:

\$ oc get cephobjectstoreusers.ceph.rook.io -n openshift-storage

输出示例:

NAME AGE noobaa-ceph-objectstore-user 26h

c. 修补资源.

\$ oc patch -n <project-name> <object-kind>/<object-name> --type=merge -p '{"metadata": {"finalizers":null}}'

Example:

\$ oc patch -n openshift-storage cephobjectstoreusers.ceph.rook.io/noobaa-cephobjectstore-user \ --type=merge -p '{"metadata": {"finalizers":null}}'

输出:

cephobjectstoreuser.ceph.rook.io/noobaa-ceph-objectstore-user patched

4. 验证 openshift-storage 项目是否已删除。

\$ oc get project openshift-storage

输出:

Error from server (NotFound): namespaces "openshift-storage" not found

如果问题仍然存在,请联系红[帽支持](https://access.redhat.com/support)团队。

# 第 10 章 对外部模式的 CEPHFS PVC 创建进行故障排除

如果您已将 Red Hat Ceph Storage 集群从低于 4.1.1 的版本更新为最新版本, 且不是全新的集群, 则必须 在 Red Hat Ceph Storage 集群上为 CephFS 池手动设置应用程序类型,以便在外部模式中启用 CephFS 持久性卷声明(PVC)创建。

1. 检查 CephFS pvc 处于 **Pending** 状态。

# oc get pvc -n <namespace>

输出示例:

NAME STATUS VOLUME CAPACITY ACCESS MODES STORAGECLASS AGE ngx-fs-pxknkcix20-pod Pending ocs-external-storagecluster-cephfs 28h [...]

2. 检查 **oc describe** 命令的输出以查看相应 pvc 的事件。 预期的错误消息为 cephfs\_metadata/csi.volumes.default/csi.volume.pvc-xxxxxx-xxxx-xxxx**xxxx-xxxxxxx:(1)Operation not permitted**)

# oc describe pvc ngx-fs-pxknkcix20-pod -n nginx-file

输出示例:

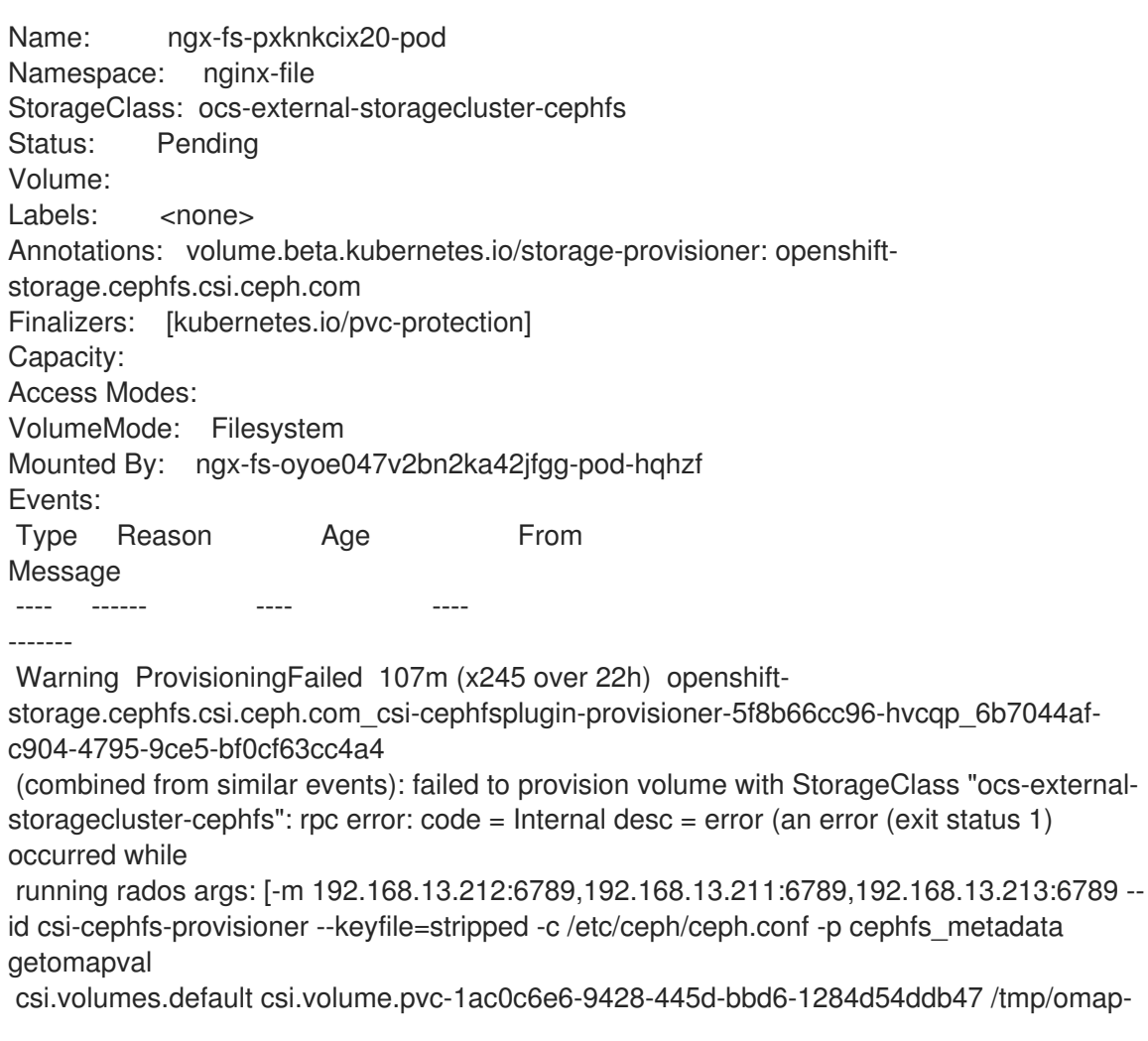

get-186436239 --namespace=csi]) occurred, command output streams is ( error getting omap value

cephfs\_metadata/csi.volumes.default/csi.volume.pvc-1ac0c6e6-9428-445d-bbd6-1284d54ddb47: (1) Operation not permitted)

3. 检查 **<cephfs metadata pool name>** (这里是 **cephfs\_metadata** ) 和 **<cephfs data pool name>** (这里是 **cephfs\_data**)。为了运行命令,需要在 Red Hat Ceph Storage 客户端节点中预 安装 **jq**。

# ceph osd pool ls detail --format=json | jq '.[] | select(.pool\_name| startswith("cephfs")) | .pool\_name, .application\_metadata' "cephfs\_data" {

```
"cephfs": {}
}
"cephfs_metadata"
{
  "cephfs": {}
}
```
- 4. 设置 CephFS 池的应用类型。
	- 在 Red Hat Ceph Storage 客户端节点中运行以下命令:

# ceph osd pool application set <cephfs metadata pool name> cephfs metadata cephfs

# ceph osd pool application set <cephfs data pool name> cephfs data cephfs

5. 验证是否应用了设置。

```
# ceph osd pool ls detail --format=json | jq '.[] | select(.pool_name| startswith("cephfs")) |
.pool_name, .application_metadata' "cephfs_data"
 {
  "cephfs": {
   "data": "cephfs"
  }
 }
 "cephfs_metadata"
 {
  "cephfs": {
   "metadata": "cephfs"
  }
}
```
6. 再次检查 CephFS PVC 状态。PVC 现在处于 **Bound** 状态。

# oc get pvc -n <namespace>

输出示例:

```
NAME STATUS VOLUME
CAPACITY ACCESS MODES STORAGECLASS AGE
ngx-fs-pxknkcix20-pod Bound pvc-1ac0c6e6-9428-445d-bbd6-1284d54ddb47
1Mi RWO ocs-external-storagecluster-cephfs 29h
[...]
```
 $\bar{\phantom{a}}$ 

# 第 11 章 在 OPENSHIFT DATA FOUNDATION 中恢复 MONITOR POD

如果所有三个 Pod 都停机,并且 OpenShift Data Foundation 无法自动恢复 monitor pod,则恢复 monitor pod。

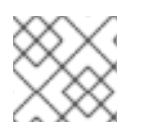

注意

这是一个灾难恢复过程,必须在红帽支持团队的指导下执行。请联系红[帽支持](https://access.redhat.com/support)团队。

## 流程

1. 缩减 **rook-ceph-operator** 和 **ocs operator** 部署。

# oc scale deployment rook-ceph-operator --replicas=0 -n openshift-storage

# oc scale deployment ocs-operator --replicas=0 -n openshift-storage

2. 在 **openshift-storage** 命名空间中创建所有部署的备份。

# mkdir backup

# cd backup

# oc project openshift-storage

# for d in \$(oc get deployment|awk -F' ' '{print \$1}'|grep -v NAME); do echo \$d;oc get deployment \$d -o yaml > oc\_get\_deployment.\${d}.yaml; done

3. 修补对象存储设备(OSD)部署以删除 **livenessProbe** 参数,并使用命令参数作为 **sleep** 运行它。

# for i in \$(oc get deployment -l app=rook-ceph-osd -oname);do oc patch \${i} -n openshiftstorage --type='json' -p '[{"op":"remove", "path":"/spec/template/spec/containers/0/livenessProbe"}]' ; oc patch \${i} -n openshift-storage -p '{"spec": {"template": {"spec": {"containers": [{"name": "osd", "command": ["sleep", "infinity"], "args": []}]}}}}' ; done

- 4. 从所有 OSD 检索 **monstore** 集群映射。
	- a. 创建 **restore\_mon.sh** 脚本。

#!/bin/bash ms=/tmp/monstore rm -rf \$ms mkdir \$ms for osd\_pod in \$(oc get po -l app=rook-ceph-osd -oname -n openshift-storage); do echo "Starting with pod: \$osd\_pod"

podname=\$(echo \$osd\_pod|sed 's/pod\///g') oc exec \$osd\_pod -- rm -rf \$ms oc cp \$ms \$podname:\$ms

rm -rf \$ms mkdir \$ms

echo "pod in loop: \$osd\_pod ; done deleting local dirs"

oc exec \$osd\_pod -- ceph-objectstore-tool --type bluestore --data-path /var/lib/ceph/osd/ceph-\$(oc get \$osd\_pod -ojsonpath='{ .metadata.labels.ceph\_daemon\_id }') --op update-mon-db --no-mon-config --mon-storepath \$ms echo "Done with COT on pod: \$osd\_pod"

oc cp \$podname:\$ms \$ms

echo "Finished pulling COT data from pod: \$osd\_pod" done

b. 运行 **restore\_mon.sh** 脚本。

# chmod +x recover\_mon.sh

- # ./recover\_mon.sh
- 5. 修补 MON 部署,并使用命令参数作为 **sleep** 状态运行它。
	- a. 编辑 MON 部署。

# for i in \$(oc get deployment -l app=rook-ceph-mon -oname);do oc patch \${i} -n openshift-storage -p '{"spec": {"template": {"spec": {"containers": [{"name": "mon", "command": ["sleep", "infinity"], "args": []}]}}}}'; done

b. 修补 MON 部署,以增加 **initialDelaySeconds**。

# oc get deployment rook-ceph-mon-a -o yaml | sed "s/initialDelaySeconds: 10/initialDelaySeconds: 2000/g" | oc replace -f -

# oc get deployment rook-ceph-mon-b -o yaml | sed "s/initialDelaySeconds: 10/initialDelaySeconds: 2000/g" | oc replace -f -

# oc get deployment rook-ceph-mon-c -o yaml | sed "s/initialDelaySeconds: 10/initialDelaySeconds: 2000/g" | oc replace -f -

6. 将之前检索到的 **monstore** 复制到 mon-a pod。

# oc cp /tmp/monstore/ \$(oc get po -l app=rook-ceph-mon,mon=a -oname |sed 's/pod\///g'):/tmp/

7. 导航到 MON 容器集,再更改检索到的 **monstore** 的所有权。

# oc rsh \$(oc get po -l app=rook-ceph-mon,mon=a -oname)

- # chown -R ceph:ceph /tmp/monstore
- 8. 在重建 **mon db** 之前复制密钥环模板文件。

# oc rsh \$(oc get po -l app=rook-ceph-mon,mon=a -oname)

# cp /etc/ceph/keyring-store/keyring /tmp/keyring

```
# cat /tmp/keyring
 [mon.]
  key = AQCleqldWqm5IhAAgZQbEzoShkZV42RiQVffnA==
  caps mon = "allow *"
 [client.admin]
  key = AQCmAKld8J05KxAArOWeRAw63gAwwZO5o75ZNQ==
  auid = 0caps mds = "allow *"
  caps mgr = "allow *"
  caps mon = "allow *"
  caps osd = "allow*"
```
9. 从对应的机密中识别所有其他 Ceph 守护进程(MGR、MDS、RGW、Crash、CSI 和 CSI 置备程 序)的密钥环。

# oc get secret rook-ceph-mds-ocs-storagecluster-cephfilesystem-a-keyring -ojson | jq .data.keyring | xargs echo | base64 -d

```
[mds.ocs-storagecluster-cephfilesystem-a]
key = AQB3r8VgAtr6OhAAVhhXpNKqRTuEVdRoxG4uRA==
caps mon = "allow profile mds"
caps osd = "allow **caps mds = "allow"
```
keyring 文件示例: **/etc/ceph/ceph.client.admin.keyring**:

```
[mon.]
key = AQDxTF1hNgLTNxAAi51cCojs01b4I5E6v2H8Uw==
caps mon = "allow "
[client.admin]
    key = AQDxTF1hpzguOxAA0sS8nN4udoO35OEbt3bqMQ==
    caps mds = "allow " caps mgr = "allow *" caps mon = "allow *" caps osd = "allow *"
[mds.ocs-storagecluster-cephfilesystem-a] key =
AQCKTV1horgjARAA8aF/BDh/4+eG4RCNBCl+aw== caps mds = "allow" caps mon = "allow
profile mds" caps osd = "allow *" [mds.ocs-storagecluster-cephfilesystem-b] key =
AQCKTV1hN4gKLBAA5emIVq3ncV7AMEM1c1RmGA== caps mds = "allow" caps mon =
"allow profile mds" caps osd = "allow *" [client.rgw.ocs.storagecluster.cephobjectstore.a] key
= AQCOkdBixmpiAxAA4X7zin6SGTI9c1MBflszYA==caps mon = "allow rw" caps osd ="allow rwx" [mgr.a] key = AQBOTV1hGYOEORAA87471+elZLZtptfkchvTRg== caps mds ="allow *" caps mon = "allow profile mgr" caps osd = "allow *" [client.crash] key =
AQBOTV1htO1aGRAAe2MPYcGdiAT+Oo4CNPSF1g== caps mgr = "allow rw" caps mon =
"allow profile crash" [client.csi-cephfs-node] key =
AQBOTV1hiAtuBBAAaPPBVgh1AqZJlDeHWdoFLw== caps mds = "allow rw" caps mgr =
"allow rw" caps mon = "allow r" caps osd = "allow rw tag cephfs *=" [client.csi-cephfs-
provisioner] key = AQBNTV1hHu6wMBAAzNXZv36aZJuE1iz7S7GfeQ== caps mgr = "allow
```
rw" caps mon = "allow r" caps osd = "allow rw tag cephfs metadata=" [client.csi-rbd-node] key = AQBNTV1h+LnkIRAAWnpIN9bUAmSHOvJ0EJXHRw== caps mgr = "allow rw" caps mon = "profile rbd" caps osd = "profile rbd" [client.csi-rbd-provisioner] key = AQBNTV1hMNcsExAAvA3gHB2qaY33LOdWCvHG/A== caps mgr = "allow rw" caps mon = "profile rbd" caps osd = "profile rbd"

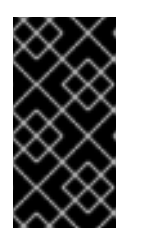

## 重要

- 对于 **client.csi** 相关密钥环,请参阅前面的密钥环文件输出,并在从相应的 OpenShift Data Foundation 机密获取密钥后添加默认 **caps**。
- OSD 密钥环会在恢复后自动添加。
- 10. 导航到 mon-a 容器集,再验证 **monstore** 是否具有 **monmap**。
	- a. 进入到 mon-a 容器集。

# oc rsh \$(oc get po -l app=rook-ceph-mon,mon=a -oname)

b. 验证 **monstore** 是否具有 **monmap**。

# ceph-monstore-tool /tmp/monstore get monmap -- --out /tmp/monmap

# monmaptool /tmp/monmap --print

11. 可选:如果缺少 monmap, 则创建新的 monmap。

# monmaptool --create --add *<mon-a-id> <mon-a-ip>* --add *<mon-b-id> <mon-b-ip>* --add *<mon-c-id> <mon-c-ip>* --enable-all-features --clobber /root/monmap --fsid *<fsid>*

#### *<mon-a-id>*

mon-a pod 的 ID。

#### *<mon-a-ip>*

mon-a pod 的 IP 地址。

#### *<mon-b-id>*

mon-b pod 的 ID。

#### *<mon-b-ip>*

mon-b pod 的 IP 地址。

#### *<mon-c-id>*

mon-c pod 的 ID。

```
<mon-c-ip>
```
mon-c pod 的 IP 地址。

#### *<fsid>*

文件系统 ID。

#### 12. 验证 **monmap**。

# monmaptool /root/monmap --print

#### 13. 导入 **monmap**。

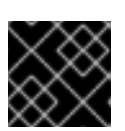

#### 重要

使用之前创建的 keyring 文件。

# ceph-monstore-tool /tmp/monstore rebuild -- --keyring /tmp/keyring --monmap /root/monmap

# chown -R ceph:ceph /tmp/monstore

14. 创建旧 **store.db** 文件的备份。

# mv /var/lib/ceph/mon/ceph-a/store.db /var/lib/ceph/mon/ceph-a/store.db.corrupted

# mv /var/lib/ceph/mon/ceph-b/store.db /var/lib/ceph/mon/ceph-b/store.db.corrupted

# mv /var/lib/ceph/mon/ceph-c/store.db /var/lib/ceph/mon/ceph-c/store.db.corrupted

15. 将重新构建 **store.db** 文件复制到 **monstore** 目录。

# mv /tmp/monstore/store.db /var/lib/ceph/mon/ceph-a/store.db

# chown -R ceph:ceph /var/lib/ceph/mon/ceph-a/store.db

16. 在重建了 **monstore** 目录后, 将 store.db 文件从本地 复制到 MON 容器集的其余部分。

# oc cp \$(oc get po -l app=rook-ceph-mon,mon=a -oname | sed 's/pod\///g'):/var/lib/ceph/mon/ceph-a/store.db /tmp/store.db

# oc cp /tmp/store.db \$(oc get po -l app=rook-ceph-mon,mon=<id> -oname | sed 's/pod\///g'):/var/lib/ceph/mon/ceph-*<id>*

#### *<id>*

是 MON Pod 的 ID

17. 前往 MON 容器集的其余部分,再更改复制的 **monstore** 的所有权。

# oc rsh \$(oc get po -l app=rook-ceph-mon,mon=*<id>* -oname)

# chown -R ceph:ceph /var/lib/ceph/mon/ceph-*<id>*/store.db

*<id>*

是 MON Pod 的 ID

- 18. 恢复补丁的更改。
	- 对于 MON 部署:

# oc replace --force -f *<mon-deployment.yaml>*

## *<mon-deployment.yaml>*

是 MON 部署 yaml 文件

● 对于 OSD 部署:

# oc replace --force -f *<osd-deployment.yaml>*

## *<osd-deployment.yaml>*

是 OSD 部署 yaml 文件

● 对于 MGR 部署:

# oc replace --force -f *<mgr-deployment.yaml>*

## *<mgr-deployment.yaml>*

是 MGR 部署 yaml 文件

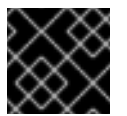

## 重要

确保 MON、MGR 和 OSD 容器集已启动并在运行。

19. 扩展 **rook-ceph-operator** 和 **ocs-operator** 部署。

# oc -n openshift-storage scale deployment ocs-operator --replicas=1

#### 验证步骤

1. 检查 Ceph 状态,以确认 CephFS 正在运行。

# ceph -s

输出示例:

```
cluster:
 id: f111402f-84d1-4e06-9fdb-c27607676e55
 health: HEALTH_ERR
       1 filesystem is offline
       1 filesystem is online with fewer MDS than max_mds
       3 daemons have recently crashed
 services:
  mon: 3 daemons, quorum b,c,a (age 15m)
  mgr: a(active, since 14m)
  mds: ocs-storagecluster-cephfilesystem:0
```
osd: 3 osds: 3 up (since 15m), 3 in (since 2h) data: pools: 3 pools, 96 pgs objects: 500 objects, 1.1 GiB usage: 5.5 GiB used, 295 GiB / 300 GiB avail pgs: 96 active+clean

2. 检查 Multicloud 对象网关 (MCG) 状态。它应该处于活动状态, 后备存储和存储桶类应处于 **Ready** 状态。

noobaa status -n openshift-storage

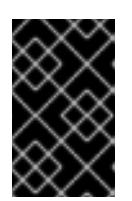

## 重要

如果 MCG 没有处于 active 状态,且后备存储和存储桶类没有处于 **Ready** 状态, 则需要重启所有与 MCG 相关的 pod[。如需更多信息,](#page-70-0)请参阅 第 11.1 节 "恢复 Multicloud 对象网关"。

## <span id="page-70-0"></span>11.1. 恢复 MULTICLOUD 对象网关

如果 Multicloud 对象网关(MCG)没有处于 active 状态, 且后备存储和存储桶类没有处于 Ready 状态, 您 需要重启所有与 MCG 相关的 pod,并检查 MCG 状态以确认 MCG 是否已备份并在运行。

## 流程

1. 重启与 MCG 相关的所有 pod。

# oc delete pods *<noobaa-operator>* -n openshift-storage

# oc delete pods *<noobaa-core>* -n openshift-storage

# oc delete pods *<noobaa-endpoint>* -n openshift-storage

# oc delete pods *<noobaa-db>* -n openshift-storage

#### *<noobaa-operator>*

是 MCG operator 的名称

#### *<noobaa-core>*

是 MCG 内核 pod 的名称

#### *<noobaa-endpoint>*

是 MCG 端点的名称

#### *<noobaa-db>*

是 MCG db pod 的名称

2. 如果配置了 RADOS 对象网关(RGW),请重新启动容器集。

# oc delete pods *<rgw-pod>* -n openshift-storage

#### *<rgw-pod>*

是 RGW pod 的名称

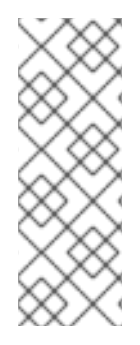

## 注意

在 OpenShift Container Platform 4.11 中,在恢复后 RBD PVC 无法挂载到应用程序 pod 上。因此,您需要重启托管应用容器集的节点。要获取托管应用程序 pod 的节点名称,请 运行以下命令:

# oc get pods <application-pod> -n <namespace> -o yaml | grep nodeName nodeName: node\_name
## 第 12 章 在 OPENSHIFT DATA FOUNDATION 中恢复 CEPH-MONITOR 仲裁

在某些情况下,**ceph-mons** 可能会丢失仲裁。如果 **mons** 无法再次形成仲裁,则需要一个手动过程来再 次进入仲裁。唯一的要求是至少一个 **mon** 必须健康。以下步骤从仲裁中删除不健康状态的 **mons**,并可 让您使用单个 **mon** 重新组成仲裁,然后将仲裁回到原始大小。

例如,如果您有三个 **mons** 并失去了仲裁,您需要从仲裁中删除两个有问题的 **mons**,通知可以正常工作 的 **mon** 它是仲裁中唯一的 **mon**,然后重启这个可以正常工作的 **mon**。

### 流程

1. 停止 **rook-ceph-operator**, 以便在修改 monmap 时不通过 mons 失败。

# oc -n openshift-storage scale deployment rook-ceph-operator --replicas=0

2. 注入一个新的 **monmap**。

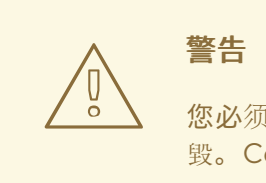

您必须非常仔细注入 **monmap**。如果运行不正确,您的集群可以被永久销 毁。Ceph **monmap** 来跟踪 **mon** 仲裁。**monmap** 被更新为仅包含健康的 mon。在本例中,健康的 mon 是 **rook-ceph-mon-b**,而不健康的 **mons** 为 **rook-ceph-mon-a** 和 **rook-ceph-mon-c**。

a. 备份当前的 **rook-ceph-mon-b** 部署:

# oc -n openshift-storage get deployment rook-ceph-mon-b -o yaml > rook-ceph-mon-bdeployment.yaml

b. 打开 YAML 文件,并从 **mon** 容器复制命令和参数(请参见以下示例中的容器列表)。这是 **monmap** 更改所需要的。

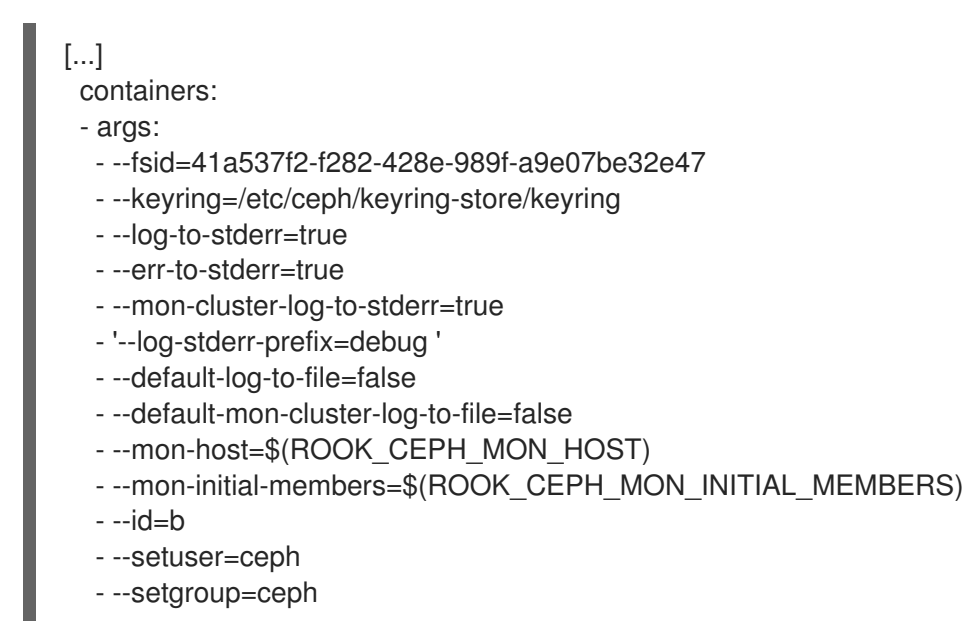

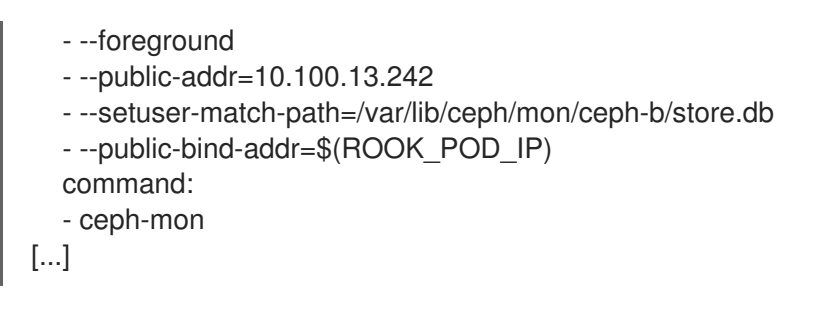

c. 清理复制的 command 和 args 字段以形成过去的命令,如下所示:

```
# ceph-mon \
```
- --fsid=41a537f2-f282-428e-989f-a9e07be32e47 \
- --keyring=/etc/ceph/keyring-store/keyring \
- --log-to-stderr=true \
- --err-to-stderr=true \
- --mon-cluster-log-to-stderr=true \
- --log-stderr-prefix=debug \
- --default-log-to-file=false \
- --default-mon-cluster-log-to-file=false \
- --mon-host=\$ROOK\_CEPH\_MON\_HOST\
- --mon-initial-members=\$ROOK\_CEPH\_MON\_INITIAL\_MEMBERS \

 $-id=b \setminus$ 

- --setuser=ceph \
- --setgroup=ceph \
- --foreground \
- --public-addr=10.100.13.242 \
- --setuser-match-path=/var/lib/ceph/mon/ceph-b/store.db \
- --public-bind-addr=\$ROOK\_POD\_IP

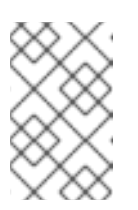

### 注意

确保删除括起了 **--log-stderr-prefix** 标记的单引号,以及包括 **ROOK\_CEPH\_MON\_MON\_MON\_MON\_HOST**、**ROOK\_CEPH\_MON\_MON CEPH\_MON\_INITIAL\_MEMBERS 和 ROOK\_POD\_IP** 变量的括号。

d. 修补 **rook-ceph-mon-b** 部署,在不删除 **mon** 的情况下停止这个 **mon** 工作。

# oc -n openshift-storage patch deployment rook-ceph-mon-b --type='json' -p '[{"op":"remove", "path":"/spec/template/spec/containers/0/livenessProbe"}]'

# oc -n openshift-storage patch deployment rook-ceph-mon-b -p '{"spec": {"template": {"spec": {"containers": [{"name": "mon", "command": ["sleep", "infinity"], "args": []}]}}}}'

### e. 在 **mon-b** pod 上执行以下步骤:

i. 连接到健康 **mon** 的 pod 并运行以下命令:

# oc -n openshift-storage exec -it <mon-pod> bash

ii. 设置变量。

# monmap\_path=/tmp/monmap

iii. 将 **monmap** 提取到一个文件,从健康的 **mon** 部署中粘贴 ceph **mon** 命令并添加 **- extract-monmap=\${monmap\_path}** 标记。

# ceph-mon \

- --fsid=41a537f2-f282-428e-989f-a9e07be32e47 \
- --keyring=/etc/ceph/keyring-store/keyring \
- --log-to-stderr=true \
- --err-to-stderr=true \
- --mon-cluster-log-to-stderr=true \
- --log-stderr-prefix=debug \
- --default-log-to-file=false \
- --default-mon-cluster-log-to-file=false \
- --mon-host=\$ROOK\_CEPH\_MON\_HOST\
- --mon-initial-members=\$ROOK\_CEPH\_MON\_INITIAL\_MEMBERS \
- $-$ id=b \
- --setuser=ceph \
- --setgroup=ceph \
- --foreground \
- --public-addr=10.100.13.242 \
- --setuser-match-path=/var/lib/ceph/mon/ceph-b/store.db \
- --public-bind-addr=\$ROOK\_POD\_IP \
- --extract-monmap=\${monmap\_path}
- iv. 检查 **monmap** 的内容。

# monmaptool --print /tmp/monmap

v. 从 **monmap** 中删除错误的 **mons**。

# monmaptool \${monmap\_path} --rm <br/>bad\_mon>

在本例中,我们移除了 **mon0** 和 **mon2** :

# monmaptool \${monmap\_path} --rm a # monmaptool \${monmap\_path} --rm c

vi. 把修改过的 **monmap** 注入到健康的 **mon**中,粘贴 ceph **mon** 命令并添加 **--injectmonmap=\${monmap\_path}** 标记:

# ceph-mon \ --fsid=41a537f2-f282-428e-989f-a9e07be32e47 \ --keyring=/etc/ceph/keyring-store/keyring \

- --log-to-stderr=true \
- --err-to-stderr=true \
- --mon-cluster-log-to-stderr=true \
- --log-stderr-prefix=debug \
- --default-log-to-file=false \
- --default-mon-cluster-log-to-file=false \
- --mon-host=\$ROOK CEPH\_MON\_HOST\
- --mon-initial-members=\$ROOK\_CEPH\_MON\_INITIAL\_MEMBERS \
- $-$ id=b $\lambda$
- --setuser=ceph \
- --setgroup=ceph \
- --foreground \

--public-addr=10.100.13.242 \ --setuser-match-path=/var/lib/ceph/mon/ceph-b/store.db \ --public-bind-addr=\$ROOK\_POD\_IP \ --inject-monmap=\${monmap\_path}

vii. 退出 shell 以继续。

- 3. 编辑 Rook **configmaps**。
	- a. 编辑 operator 用来跟踪 **mons** 的 **configmap**。

# oc -n openshift-storage edit configmap rook-ceph-mon-endpoints

b. 验证在数据元素中,您可以看到如下三个 **mon** (具体取决于您的 **moncount**,可能会更 多):

data: a=10.100.35.200:6789;b=10.100.13.242:6789;c=10.100.35.12:6789

c. 从列表中删除有问题的 **mons**,以使用一个好的 **mon** 结束。例如:

data: b=10.100.13.242:6789

- d. 保存文件并退出。
- e. 现在,您需要使用用于 **mons** 和其他组件的 **Secret**。
	- i. 为变量 **good\_mon\_id** 设置一个值。 例如:

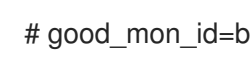

ii. 您可以使用 **oc patch** 命令来修补 **rook-ceph-config** secret,并更新两个键/值对 **mon\_host** 和 **mon\_initial\_members**。

# mon\_host=\$(oc -n openshift-storage get svc rook-ceph-mon-b -o jsonpath='{.spec.clusterIP}')

# oc -n openshift-storage patch secret rook-ceph-config -p '{"stringData": {"mon\_host": "[v2:'"\${mon\_host}"':3300,v1:'"\${mon\_host}"':6789]", "mon\_initial\_members": "'"\${good\_mon\_id}"'"}}'

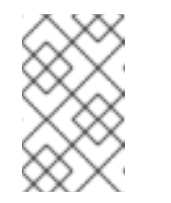

### 注意

如果使用 **hostNetwork: true**,则需要将 **mon\_host** 变量替换为代表 **mon** 固定到的节点 IP(**nodeSelector**)。这是因为在那个 "mode" 中创建了 **rook-ceph-mon-\*** 服务。

4. 重新启动 **mon**。

您需要使用原始 **ceph-mon** 命令重启好的 **mon** pod,以获取这些更改。

a. 在 **mon** 部署 YAML 文件的备份中使用 **oc replace** 命令:

# oc replace --force -f rook-ceph-mon-b-deployment.yaml

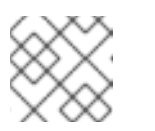

选项 **--force** 删除部署并创建新部署。

- b. 验证集群的状态。 状态应该在仲裁中显示 **mon**。如果状态正常,您的集群应该再次处于健康状态。
- 5. 删除不再预期在仲裁中的两个 mon 部署。 例如:

注意

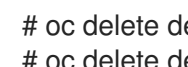

# oc delete deploy <rook-ceph-mon-1> # oc delete deploy <rook-ceph-mon-2>

在本例中,要删除的部署有 **rook-ceph-mon-a** 和 **rook-ceph-mon-c**。

- 6. 重启 Operator。
	- a. 再次启动 rook 运算符, 以恢复监控集群的健康状况。

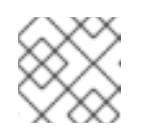

注意

忽略多个资源已存在的错误是安全的。

# oc -n openshift-storage scale deployment rook-ceph-operator --replicas=1

根据 **mon** 数量,Operator 会自动添加更多 **mons** 来再次增加仲裁大小。

## 第 13 章 启用 RED HAT OPENSHIFT DATA FOUNDATION 控制台 插件

Data Foundation 控制台插件默认启用。如果在 OpenShift Data Foundation Operator 安装过程中取消选 择这个选项,请按照以下说明从图形用户界面(GUI)或命令行界面启用控制台插件。

### 先决条件

- 您有管理访问权限来访问 OpenShift Web 控制台。
- OpenShift Data Foundation Operator 在 **openshift-storage** 命名空间上安装并运行。

### 流程

### 从用户界面

- 1. 在 OpenShift Web 控制台中, 点 Operators → Installed Operators 查看所有已安装的 Operator。
- 2. 确保所选 项目 为 **openshift-storage**。
- 3. 单击 OpenShift Data Foundation operator。
- 4. 启用 console 插件选项。
	- a. 在 Details 选项卡中,单击 Console 插件 下 的铅笔图标。
	- b. 洗择 Enable, 然后单击 Save。

### 使用命令行界面

执行以下命令启用 console 插件选项:

\$ oc patch console.operator cluster -n openshift-storage --type json -p '[{"op": "add", "path": "/spec/plugins", "value": ["odf-console"]}]'

### 验证步骤

- 启用 console 插件选项后, 显示一条带有消息的弹出窗口, Web 控制台更新会出现在 GUI 中。点 这个弹出窗口中的 Refresh web console来反映控制台的更改。
	- 在 Web 控制台中,导航到 Storage 并验证 Data Foundation 是否可用。

## 第 14 章 更改 OPENSHIFT DATA FOUNDATION 组件的资源

安装 OpenShift Data Foundation 时,它附带了 OpenShift Data Foundation Pod 可消耗的预定义资源。 在某些情况下,可能需要提高 I/O 负载。

- 要更改 [rook-ceph](#page-78-0) pod 上的 CPU 和内存资源, 请参阅 第 14.1 节 "更改 rook-ceph pod 上的 CPU  $\bullet$ 和内存资源"。
- 要调整 Multicloud 对象网关(MCG)的资源,请参阅 第 14.2 节 "为 [MCG](#page-79-0) 调整资源"。

### <span id="page-78-0"></span>14.1. 更改 ROOK-CEPH POD 上的 CPU 和内存资源

安装 OpenShift Data Foundation 时, 它附带了 rook-ceph Pod 的预定义 CPU 和内存资源。您可以根据 要求手动增加这些值。

您可以更改以下 pod 中的 CPU 和内存资源:

- **mgr**
- **mds**
- **rgw**

以下示例演示了如何更改 rook-ceph Pod 上的 CPU 和内存资源。在本例中,**cpu** 和 **memory** 的现有 MDS pod 值会分别从 **1** 和 **4Gi** 增加到 **2** 和 **8Gi**。

1. 编辑存储集群:

# oc edit storagecluster -n openshift-storage *<storagecluster\_name>*

#### *<storagecluster\_name>*

指定存储集群的名称。 例如:

# oc edit storagecluster -n openshift-storage ocs-storagecluster

2. 将下面几行添加到存储集群自定义资源(CR)中:

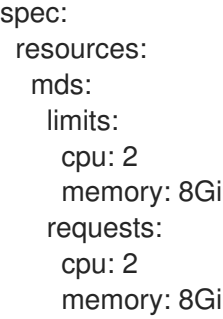

- 3. 保存更改并退出编辑器。
- 4. 或者,运行 **oc patch** 命令更改 **mds** pod 的 CPU 和内存值:

# oc patch -n openshift-storage storagecluster *<storagecluster\_name>*

--type merge \ --patch '{"spec": {"resources": {"mds": {"limits": {"cpu": "2","memory": "8Gi"},"requests": {"cpu": "2","memory": "8Gi"}}}}}'

### *<storagecluster\_name>*

指定存储集群的名称。 例如:

# oc patch -n openshift-storage storagecluster ocs-storagecluster \

--type merge \

--patch '{"spec": {"resources": {"mds": {"limits": {"cpu": "2","memory": "8Gi"},"requests": {"cpu": "2","memory": "8Gi"}}}}}'

### <span id="page-79-0"></span>14.2. 为 MCG 调整资源

Multicloud 对象网关(MCG)的默认配置针对低资源消耗和不性能进行了优化。有关如何调整 MCG 资源的 更多信息,请参阅用于多云对象网关(NooBaa)的红帽知识库[解决方案性能](https://access.redhat.com/solutions/6719951)调整指南。

## 第 15 章 部署 OPENSHIFT DATA FOUNDATION 后禁用多云对象网 关外部服务

部署 OpenShift Data Foundation 时, 即使 OpenShift 作为私有集群安装, 也会创建公共 IP。但是, 您可 以使用 storagecluster CRD 中的 **disableLoadBalancerService** 变量禁用多云对象网关(MCG)负载均衡 器的使用。这限制 MCG 为私有集群创建任何公共资源,并有助于禁用 NooBaa 服务 **EXTERNAL-IP**。

### 流程

**●** 运行以下命令, 并在 storagecluster YAML 中添加 disableLoadBalancerService 变量, 将服务 设置为 ClusterIP :

\$ oc edit storagecluster -n openshift-storage <storagecluster\_name> [...] spec: arbiter: {} encryption: kms: {} externalStorage: {} managedResources: cephBlockPools: {} cephCluster: {} cephConfig: {} cephDashboard: {} cephFilesystems: {} cephNonResilientPools: {} cephObjectStoreUsers: {} cephObjectStores: {} cephRBDMirror: {} cephToolbox: {} mirroring: {} multiCloudGateway: disableLoadBalancerService: true <--------------- Add this endpoints: [...]

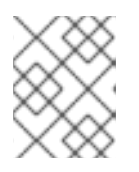

### 注意

要撤销更改并将服务设置为 LoadBalancer,请将 **disableLoadBalancerService** 变量设置为 **false** 或完全删除该行。

# 第 16 章 使用 **OVS-MULTITENANT** 插件访问 **ODF-CONSOLE**,方法是手动启用 全局 POD 网络

在 OpenShift Container Platform 中,当 **ovs-multitenant** 插件用于软件定义型网络 (SDN) 时,来自不 同项目的 pod 无法将数据包发送到不同项目的 pod 和服务的数据包。默认情况下,pod 无法在命名空间 或项目之间进行通信,因为项目的 pod 网络不是全局的。

要访问 odf-console,**openshift-console** 命名空间中的 OpenShift 控制台 pod 需要与 **openshiftstorage** 命名空间中的 OpenShift Data Foundation odf-console 连接。这只有在手动启用全局 pod 网络 时才可能。

### 问题

● 当 OpenShift Container Platform 中使用 `ovs-multitenant` 插件时, odf-console 插件会失败, 并显示以下信息:

GET request for "odf-console" plugin failed: Get "https://odf-console-service.openshiftstorage.svc.cluster.local:9001/locales/en/plugin\_\_odf-console.json": context deadline exceeded (Client.Timeout exceeded while awaiting headers)

### 解决方案

● 使 OpenShift Data Foundation 项目的 pod 网络全局化:

\$ oc adm pod-network make-projects-global openshift-storage

### 第 17 章 注解加密的 RBD 存储类

从 OpenShift Data Foundation 4.14 开始,当 OpenShift 控制台创建启用加密的 RADOS 块设备(RBD)存 储类时,会自动设置注解。但是,您需要在升级到 OpenShift Data Foundation 版本 4.14 之前为之前创建 的任何加密的 RBD 存储类添加注解 **cdi.kubevirt.io/clone-strategy=copy**。这可让客户数据集成 (CDI) 使用主机辅助克隆,而不是默认的智能克隆。

用于访问加密卷的密钥与创建卷的命名空间相关联。当将加密卷克隆到新命名空间时,如置备新的 OpenShift Virtualization 虚拟机时,必须创建一个新卷,然后源卷的内容必须复制到新卷中。如果正确注 解存储类,则会自动触发此行为。